**T.C. MİLLÎ EĞİTİM BAKANLIĞI**

# **ADALET**

# **HESAP İŞLEMLERİ**

**Ankara, 2018**

- Bu bireysel öğrenme materyali, mesleki ve teknik eğitim okul / kurumlarında uygulanan çerçeve öğretim programlarında yer alan kazanımların gerçekleştirilmesine yönelik öğrencilere rehberlik etmek amacıyla gerçekleştirilmesine yönelik öğrencilere rehberlik etmek hazırlanmıştır.
- Millî Eğitim Bakanlığınca ücretsiz olarak verilmiştir.
- PARA İLE SATILMAZ.

# **İÇİNDEKİLER**

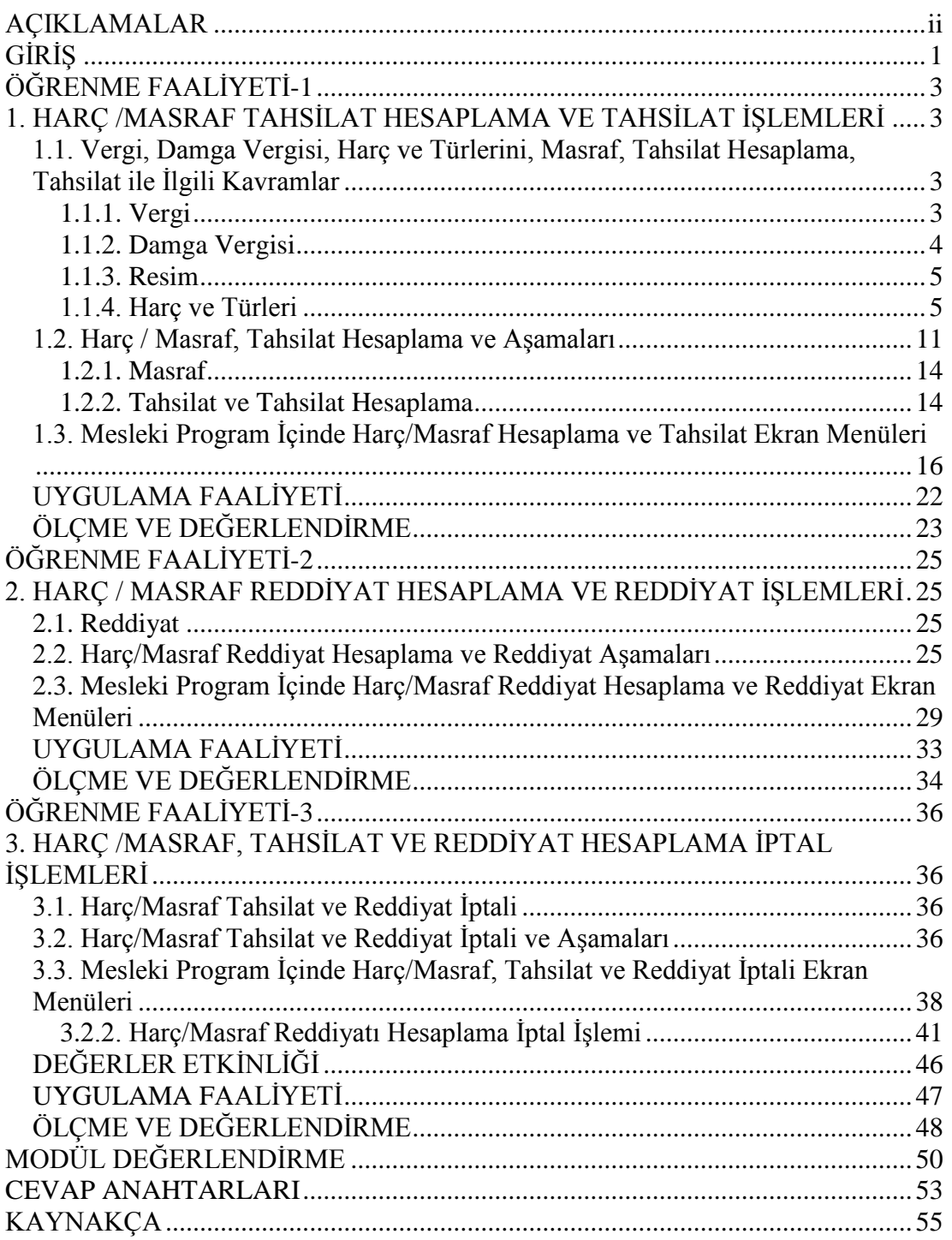

# **AÇIKLAMALAR**

<span id="page-3-0"></span>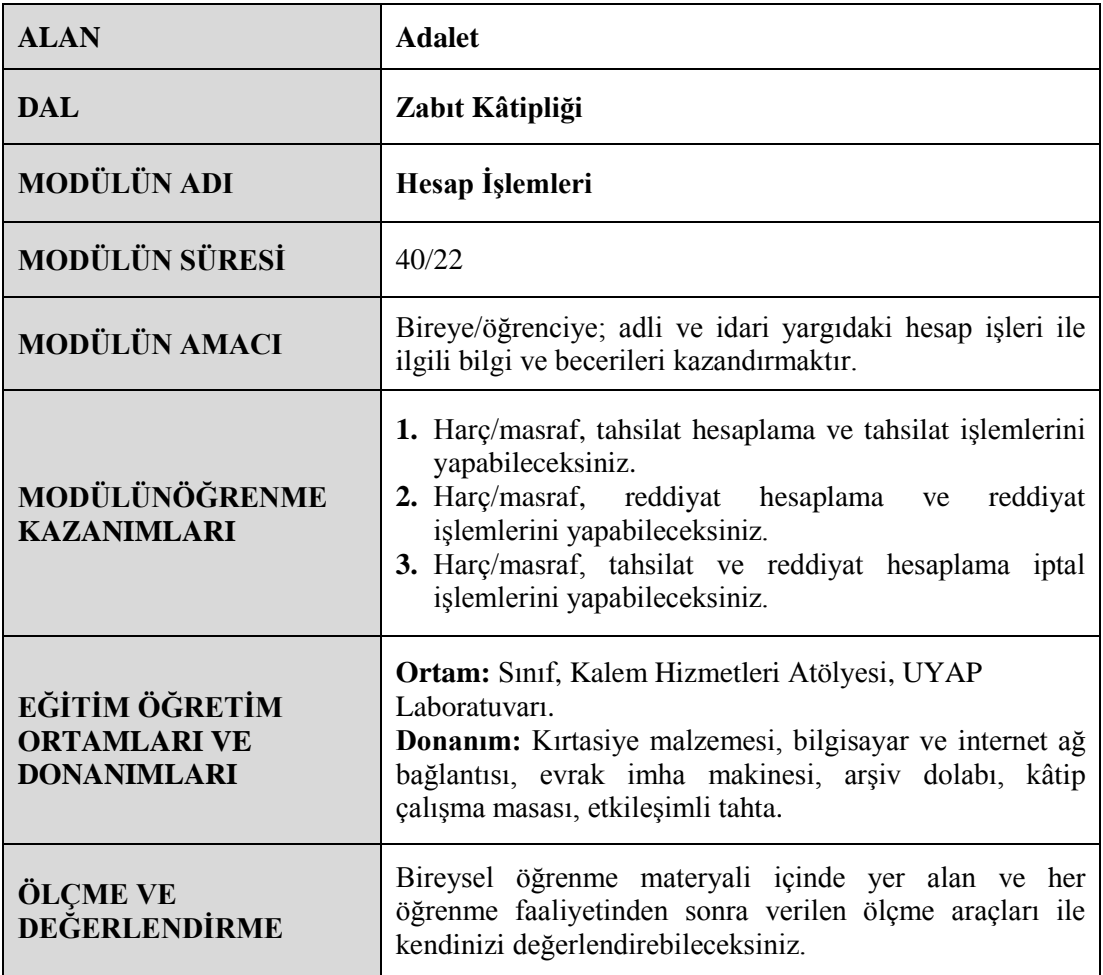

#### <span id="page-4-0"></span>**Sevgili Öğrencimiz,**

Harcın idare tarafından sunulan belirli bir hizmet karşılığında alınması, harcı diğer kamu gelirlerinden, -özellikle de vergiden- ayıran en karakteristik özelliğidir. Harçlardaki karşılıklılık unsurunun temelini ise harca konu kamu hizmetlerinden yararlananların sağladıkları yararların kısmen tespit edilebilmesi yani yararlanan kişilerin tayininin mümkün olabilmesi oluşturmaktadır. Dava açılırken bir takım harç ve giderlerin ödenmesi gerekir. Bunlar çeşitli harçlar, tebligat ücretleri, bilirkişi ücreti, tanık ücreti gibi giderlerdir. Harçlar her yılın başında yeniden belirlenir buna bağlı olarak her yıl dava açma masrafları değişir.

Bu bireysel öğrenme materyalinde harç/masraf tahsilat ve reddiyat hesaplama ve bu işlemlerin iptalini öğreneceksiniz. Harç ve harç türleri, tahsilat ve tahsilat hesaplama işlemleri, reddiyat ve reddiyat hesaplama işlemleri, harç/masraf tahsilat ve reddiyat iptali işlemleri konularında bilgi sahibi olacaksınız.

Harç/masraf işlemlerinin nasıl yapılacağını bilmeniz size iş yaşamınızda kolaylık sağlayacak ve başarınızı artıracak ve bu konuda bilgi sahibi olmak kendinize güveninizi artıracaktır.

# **ÖĞRENME FAALİYETİ–1**

### <span id="page-6-0"></span>**ÖĞRENME FAALİYETİ-1 ÖĞRENME KAZANIMI**

Bu öğrenme faaliyeti ile kazanılacak bilgi ve beceriler doğrultusunda, harç/masraf, tahsilat hesaplama ve tahsilat işlemlerini yapabileceksiniz.

# **ARAŞTIRMA**

- 492 Sayılı Harçlar Kanunu'nun yargı harçlarına ilişkin maddelerini araştırınız.
- $\triangleright$  Harç/masraf, tahsilat ve reddiyat hesaplama işlemleri ve bu işlemlerin iptali işlemlerini adliyeye giderek mahkeme veznelerinden ve mutemetlerden bilgi alınız. Edinmiş olduğunuz bilgi ve belgeleri sınıfta arkadaşlarınızla paylaşınız.
- $\triangleright$  Hukuk Mahkemesi Kanunu Gider Avansı Tarifesini İnternet'ten bularak inceleyiniz.
- Harç miktarı ve tahsili hakkında İnternet aracılığı ile bilgi toplayınız.

# <span id="page-6-1"></span>**1. HARÇ /MASRAF TAHSİLAT HESAPLAMA VE TAHSİLAT İŞLEMLERİ**

## <span id="page-6-2"></span>**1.1. Vergi, Damga Vergisi, Harç ve Türlerini, Masraf, Tahsilat Hesaplama, Tahsilat ile İlgili Kavramlar**

Kamu hizmetinin kurulması ve yürütülmesi için gerekli olan mali kaynaklardan biri de harçlardır. Harçların oluşturduğu mali yükümlülük, masrafları karşılama ve faydalanma ilkelerine dayanır. Masrafı karşılama ilkesine göre harç, hizmetin gerektirdiği maliyetle ölçülür. Faydalanma ilkesinde hizmetin maliyeti değil; yükümlülüğü için taşıdığı değer esas alınır.

#### <span id="page-6-3"></span>**1.1.1. Vergi**

Vergi, anayasamızda yer alan ve herkesin ödeme gücüne göre ödemekle yükümlü olduğu bir görevdir.

Anayasa'da yer alması nedeniyle yerine getirilmesi zorunlu ve çok önemli bir ödevdir. Verginin zorla alınması, Anayasa'da yer almasından ve vatandaşlık görevi olmasından kaynaklanmaktır. Dolayısıyla kimsenin vergi ödememe gibi ya da ödeme konusunda direnme gibi bir tercihi söz konusu olamaz. Anayasa'mızın 73. Maddesi'nde vergi ile ilgili tanımlama ve bu konu ile yetkili organlar açıkça ifade edilmektedir. Vergileme yetkisi devletindir ve egemenlik gücüne dayanarak devlet kişilerden vergi alır. Kamusal hizmetlerin yerine getirilebilmesi için yapılacak harcamalarda vergiler, çok önemli bir mali kaynak oluşturmaktadır. Verginin içerdiği tüm bu unsurlar, günden güne vergi ahlakı kavramının önemini daha da arttırmıştır. Genel olarak vergiye karşı içsel motivasyon şeklinde ifade edilen vergi ahlakı, vergiye ilişkin görev ve sorumlulukların zamanında ve eksiksiz olarak yerine getirilmesi cümlesiyle tanımlanmaktadır. Diğer bir tanıma göre vergi ahlakı mükelleflerin vergi yasalarından doğan yükümlülüklerini gerçeğe uygun bir şekilde yerine getirme konusundaki davranışlarının düzeyidir. Vergi ahlakı, kayıt dışı ekonominin önemli bir belirleyicisidir ve bu nedenle vergi kaçakçılığını azaltmada olumlu bir etkisi vardır. Bu etkisiyle de iş ahlakı ve sosyal sorumluluk hususunda temel bir yere sahiptir. İş ahlakı bütün ilişkilerde dürüstlük, güven, saygı ve hakça davranmayı gerektirdiği için verginin doğurduğu yükümlülüğe uygun davranmayı ön görmektedir.

#### <span id="page-7-0"></span>**1.1.2. Damga Vergisi**

Kişiler ile kişiler, kişiler ile kurumlar veya kurumlar ile kurumlar arasında hukuki ve resmî işlemleri belgeleyen kâğıtlardan alınan vergilerdir. Buradaki kâğıt terimi, yazılıp imzalamak veya imza yerine geçen bir işaret konmak suretiyle düzenlenen ve herhangi bir hususu ispat veya belli etmek için ibraz edilebilecek olan belgeler ile elektronik imza kullanılmak suretiyle manyetik ortamda ve elektronik veri şeklinde oluşturulan belgeleri ifade eder. Damga vergisinin alınabilmesi için kâğıdın ibraz edilebiliyor olması, imzalanabilir veya imza yerine geçen ibareler olması ve hüküm içermesi gerekmektedir. Damga vergisinin mükellefi kâğıtları imza edenlerdir.

Damga vergisi cebri bir kamu geliridir. Devlet tarafından toplanır. Cebri kamu gelirleri karşılıklı ve karşılıksız olabilir. Buradaki karşılık kelimesi, alınan bir hizmet sonucu yapılan geri dönüş olarak anlaşılmalıdır. Vergiler karşılıksız, Resim ve harçlar ise karşılıklı kamu gelirleridir.

Cebri vergilere ya da ödenen tüm vergilere karşılık olarak vatandaşlar devletten doğrudan bir hak talep edemezler. Ancak yararlandıkları kamu hizmetlerinin iyileştirilmesi ve hizmetlerin geliştirilmesi konusunda bir beklenti ve istekleri olabilir. Devlet tarafından toplanan bu vergiler kamu hizmetleri sunmak adına çeşitli bakanlıklar, belediyeler gibi kamu hizmeti sağlayan devlet kurum ve kuruluşlarına dağıtılır. Vatandaşın ancak bu konu üzerinden verdiği vergiyi sorgulama imkânı olabilir.

Damga vergisi, harcamalar üzerinden alınan, genel, gayri şahsi, dolaylı ve merkezî yönetim tarafından alınan bir vergidir. Bu sebepten hukuki işlemlerin belgelendiği kayıtlardan bu vergi alınır. Damga vergisi Osmanlı zamanından beri alınan bir vergidir.

#### <span id="page-8-0"></span>**1.1.3. Resim**

Resim, kamu harcamalarının finansmanını karşılamak amacıyla kamu gücüne dayalı olarak belirli bir hizmetin veya işin görülmesi için yetkili makamlarca verilen yetki ve izin karşılığında alınan paralardır.

Resimler esas itibariyle kişiler ve kişiler ile devlet arasındaki hukuki durumların kanıtlanmasına yarayan belgelerin düzenlenmesinden alınmaktadır. Resimlerde konu, belirli bir hizmetin veya işin görülmesi karşılığında kanıtlayıcı bir belge verilmesi; resmi doğuran olay ise, böyle bir belgenin düzenlenmesidir.

Resim ile harç arasındaki fark; Resimde harçtan farklı olarak belirli bir hizmetin veya işin görülmesi karşılığında yetkili makamlarca verilen yetki veya izni kanıtlayan bir belge bulunmasıdır.

#### <span id="page-8-1"></span>**1.1.4. Harç ve Türleri**

Harç, özel-tüzel kişilerin özel çıkarlarına ilişkin kamu kuruluşlarının hizmetlerinden yararlanmaları karşılığında yaptıkları ödemelerdir.

O hâlde kamu hizmetlerinden yararlananların ödemesi gereken mali bir yükümlülüktür. Mali yükümlülük olması nedeniyle Anayasa'mızın 73/3 Maddesi gereğince ancak kanunla konulabilecektir. Buna nedenle 2.7.1964 tarih ve 492 Sayılı Harçlar Kanunu çıkarılmıştır. Kanun çıktığından bu yana ek ve tadillerle genel bir Harç Kanunu olarak yürürlüktedir.

Aslında devletin verdiği hizmet, kamu hizmeti olması nedeniyle parasızdır. Ancak kamu hizmetlerinin vatandaşlara daha verimli ulaşabilmesi ve gereksiz başvuruları engelleme gibi nedenlerle bu hizmetlerin bazılarından faydalananlara birtakım mali yükümlülükler getirilmiştir.

Mahkemelerde hak arayanlara da buna benzer bir mali yükümlülük getirilmiştir. Yani harç olarak belirli miktar parayı devlete ödeyecektir. Buna yargı harcı adı verilmektedir. Fakat bu harç devletin bu alandaki hizmetinin tam karşılığı değildir. Eğer tam karşılığı olsaydı hak arama hürriyeti kısıtlanmış olurdu. Zira bunun mali külfetini vatandaşların karşılaması imkânsızdır. Harç miktarları her yıl yayımlanan tarifelerle yeniden belirlenmektedir.

#### **1.1.4.1. Yargı Harçları**

Dava dilekçesi, tevzi bürosu, ön büro veya tevzi işiyle görevlendirilen yazı işleri personeline teslim edilir. UYAP tevzi görevlisi dava dilekçesini hâkim havalesi ile teslim aldıktan sonra dilekçe içeriğinin tevzi kaydını yapmadan önce dilekçenin içeriğine göre davanın harca tabi olup olmadığını kontrol eder.

Harçlar Kanunu'nun 13, 14. Maddeleri'nde belirtilen muafiyet ve istisnalar (Kamu adına Cumhuriyet Savcıları tarafından hukuk mahkemelerinde açılan davalar gibi) ile bazı özel yasalarda düzenlenen muafiyet durumlarını (Tarım Kredi Kooperatifleri ve Birlikleri Kanunu 19, 1606 Sayılı Kanun'un 1. Maddesi uyarınca, Türkiye Kızılay Derneği, Türk Hava Kurumu ve Çocuk Esirgeme Kurumu gibi) göz önünde bulundurularak harca tabi değilse sayman mutemet alındısı düzenlemeden, tevzi formu düzenleyerek dava dosyasını ilgili mahkemeye gönderir.

Dava harca tabi ise; UYAP tevzi ekranına taraf bilgilerini ve dava türü ile dava değerini doğru girmesi durumunda UYAP sistemi 492 Sayılı Harçlar Kanunu gereğince alınması gereken harcı ve çeşitlerini otomatik olarak hesaplayarak Harçlandırma Formu'nu düzenler. Formda gösterilen harç miktarını mahkeme veznesine yatırması için formun bir sureti ilgilisine verilir.

İlgili, harçlandırma formundaki miktarı mahkeme veznesine yatırarak yetkili vezne tarafından düzenlenen sayman alındı belgesinin bir sureti verilir. Sayman mutemet alındısına istinaden tevzi memuru davayı açarak dosyayı ilgili mahkemesine gönderir.

Elektronik imza sahibi gerçek kişiler UYAP Vatandaş Bilgi Sistemi, tüzel kişi temsilcilerinin UYAP Kurum Bilgi Sistemi ve taraf vekillerince UYAP Avukat Portalı üzerinden güvenli elektronik imza ile dava açmaları durumunda, UYAP tevzi sistemi; alınması gereken davanın yargılama harçlarını ve gider avansını elektronik ortamda mahkeme veznesinin bağlı olduğu banka hesabına aktarır ve oluşturulan sayman mutemet alındısının bir suretini dava dosyasının içerisine otomatik olarak atar.

Harçlar Kanunu'nun 25'inci Maddesi hükmüne göre yargı harçları makbuz karşılığında ödenir. Harçlar Kanunu'nun 131'inci Maddesine göre Maliye Bakanlığının konunun özelliğini göz önünde bulundurarak harçların pul yapıştırılması, makbuz karşılılığı veya basılı damga vurdurulması veya sair bir şekilde tahsili için de ilgili dairelere yetki verebilmesi de mümkündür.

#### **Mahkeme harçları**

Mahkeme harçları hukuk ve ticaret davaları ile idari davalarda, ihtilafsız yargı konularında ve icra tetkik mercilerinde alınan harçlardır.

#### **Başvurma harcı**

Başvurma harcı, hakları ihlal edilen (veya tehlikeye sokulan) özel ve tüzel kişilerin, bu ihlalin ve tehlikenin bertaraf edilmesi için korunma talep edilmesi şeklindeki kamu kuruluşlarından yararlanmaları karşılığında ihdas edilen (ortaya konan) bir mali yükümlülüktür. Başvuru harcı, dava açılırken peşin alınan bir harçtır.

Başvurma harcı, hukuk ve ticaret mahkemelerinde, idari davalarda, çekişmesiz yargı konularında ve icra mahkemesinde dilekçe veya tutanakla dava açma veya davaya müdahale, tevdi mahallinin tayini, ihtiyati tedbir, ihtiyati haciz ve delil tespiti ile ilgili taleplerden alınmaktadır. Ancak buradaki dava açma kavramını Harçlar Kanunun (3) sayılı tarifesinde belirtilen Vergi Mahkemeleri, Bölge İdare Mahkemeleri ve Danıştay'a yapılan başvuruları içerecek şekilde anlamak gerekir.

Başvurma harcı, kapsamını belirleyen (1) sayılı tarifede hukuk davaları ve icra mahkemesine dilekçe veya tutanakla dava açma veya davaya müdahale ile ilgili taleplerde alınmakla birlikte 2010 yılında Anayasa değişikliği ile birlikte Anayasa Mahkemesine bireysel başvuru hakkının kullanılması da başvurma harcının konusuna dâhildir.

#### **2017 yılı itibariyle aşağıdaki miktarlarda alınmaktadır:**

- o Sulh mahkemelerinde, icra tetkik mercilerinde 14,50 TL
- o Asliye mahkemelerinde, idare mahkemelerinde 31,40 TL
- o Anayasa Mahkemesi'nde 257,50 TL
- o Bölge Adliye, Bölge İdare Mahkemeleri, Yargıtay, Danıştay Mahkemesinde 48,30TL

#### **Celse harcı**

Hukuk ve ticaret mahkemeleri ile idari yargı mercilerinde taraflar veya vekilleri tarafından haklı gerekçeye dayanmayan eylemlerinden dolayı ertelenmelerine sebebiyet verilen celselerden alınan harçtır. Bu harç aşağıdaki miktar ve oranlarda alınır.

#### **Sulh Mahkemelerinde;**

- o Konusu belli bir değerle ilgili davalarda dava konusu miktardan 16,50 TL'den aşağı olmamak üzere binde 2,27'dir.
- o Belli bir değer bulunmayan davalarda 17,80 TL

#### **Asliye ve İdari Yargı Mercilerinde;**

o 31,40TL'den az olmamak üzere binde 2,27'dir.

#### **Karar ve ilam harcı**

Mahkeme tarafından uyuşmazlık hakkında nihai karar verilmesi, karar ve ilam harcı bakımından harcın konusunu oluşturmakta olup nihai karar verildiği anda karar ve ilam harcı doğmaktadır.

Kanun karar terimini yalnız kararın aslı için kullanmıştır. İlam mahkeme kararının taraflara verilen suretine denir. Karar gibi hâkim ve kâtip tarafından imzalanır ve mahkeme mührü ile mühürlenir. İlam sureti aslına uygunluğu yazı işleri müdürü tarafından onaylanıp mühürlenen ilam örnekleridir. İlamın suretinde hâkim ve kâtibin imzasının bulunmasına gerek yoktur.

Karar ve ilam harcı, dava konusunun belli bir değerle ölçülüp ölçülmeyeceğine göre **nispi** ve **maktu** olmak üzere ikiye ayrılır.

> o **Nispi harç:** Nispi harçlar, değeri para ile ölçülen davalarda ödenen harçlardır. Nispi harçlar (31,40 TL'den) aşağı olamaz.

Bir davanın nispi karar ve ilam harcına tabi olup olmayacağı yani belli değerle ilgili olup olmadığı, dava konusu hakkın niteliğine göre belirlenecektir. Bu bağlamda, davacı değer tayini mümkün olan hâllerde, dava dilekçesinde değer göstermek zorundadır. Çünküdava açılırken alınan peşin harç dava dilekçesinde yazılı olan bu değer üzerinden hesaplanacak ve tahsil edilecektir. Davacının dava dilekçesinde değer göstermemesi hâlinde ise borç sorunu çözülmeden davaya bakılamaz ilkesinin bir sonucu olan mahkemenin reysen dikkate alma yükümlülüğü gereğince mahkemece davacıya bu değerin tespit ettirilmesi yoluna gidilecektir. Davacının bu tespitten kaçınması hâlinde ise dava dilekçesi alınarak esas defterine kaydı yapılacak ancak ilama konmayacak dava açılmamış sayılacaktır yoksa mahkemece davanın reddine karar verebilmesi mümkün olmayacaktır.

Dava konusu yabancı para alacağı ise yabancı paranın dava tarihinde Merkez Bankası efektif döviz satış kuruna göre bulunacak, Türk parası üzerinden nispi karar ve ilam harcı alınması gerekecektir.

#### **Nispi karar ve ilam harcının alındığı dava türlerinden bazıları şu şekilde belirtmek mümkündür:**

- Adi ortaklık sözleşmesinin iptali davası
- Akdin Feshi Davası
- $\triangleright$  Istirdat Davası<br>  $\triangleright$  Itirazın İptali D
- $\triangleright$  İtirazın İptali Davası<br>  $\triangleright$  İzaleyi Şüyu Davası
- → İzaleyi Şüyu Davası<br>→ Kamulaştırma Daval
- → Kamulaştırma Davaları (Bedel Artırım Davaları)<br>→ Kamulaştırmasız El Atma ve Tazminat Davaları
- → Kamulaştırmasız El Atma ve Tazminat Davaları<br>→ Maddi ve Manevi Tazminat Davası
- $\triangleright$  Maddi ve Manevi Tazminat Davası<br>  $\triangleright$  Menfi Tespit Davası
- > Menfi Tespit Davası<br>> Miras Taksim Sözleş
- Miras Taksim Sözleşmesi Gereği Tapu İptali ve Tescil Davası
- → Miras Taksim Sözleşmesinden Doğan Alacak Davası<br>→ Miras Taksim Sözleşmesinin İptali Davası<br>→ Nafaka Davası
- Miras Taksim Sözleşmesinin İptali Davası
- $\triangleright$  Nafaka Davası<br>  $\triangleright$  Teminat Mektu
- Teminat Mektubunun İadesi ve Tesbit Davası
- Vasiyet Edilen Malların Teslimi Davası
- $\triangleright$  Konusu Belli Bir Değerle İlgili Bulunan davalarda esas hakkında karar verilmesi hâlinde hüküm altına alınan anlaşmazlık konusu değer üzerinden (binde 68,31)alınır.
- $\triangleright$  Bir gayrimenkulün hissedarlar arasında satış suretiyle şûyun izalesine dair olan hükümler (Gayrimenkulün satış bedeli üzerinden binde 11,38)
- Gayrimenkulün hissedarlar arasında taksimine dair olan hükümler (Taksim edilen gayrimenkul değeri üzerinden binde 4,55)
- $\triangleright$  Nafaka verilmesine dair hükümler (bir senelik nafaka bedeli üzerinden binde 11,38)
- Yukarıdaki nispetler Bölge Adliye Mahkemeleri, Bölge İdare Mahkemeleri, Danıştay ve Yargıtay'ın tasdik veya işin esasını hüküm altına aldığı kararları için de aynen uygulanır.

#### **Maktu harç**

Herhangi bir değişkene bağlı olmayan harçlar matbu harçlardır. Diğer bir ifadeyle ödenecek miktarın sabit olarak belirlendiği harçlardır. İlk olarak konusu para ile değerlendirilemeyen davalar maktu karar ve ilam harcının konusunu oluşturmaktadır. Bunun dışında esas hakkında karar verilmesi anlamına gelmeyen, usule ilişkin nihaî kararlarda ve davanın konusuz kalması hâlinde verilecek kararlardan da maktu karar ve ilam harcı alınacaktır.

Davanın tamamen reddi hâlinde maktu harç alınması gerekmektedir. Bunun dışında çekişmesiz yargıya tabi olan işler, delil tespiti, ihtiyati haciz ve ihtiyati tedbir talepleri de maktu karar ve ilam harcının konusunu oluşturmaktadır.

#### **Maktu karar ve ilam harcının alındığı dava türlerinden bazıları şu şekilde belirtmek mümkündür:**

- Arsa Payının Düzeltilmesi Davası
- Ayrılık Davası
- Babalık Davası
- Boşanma Davası
- Evlenmeye İzin Davası
- Evlat Edinmeye İzin Davası
- Evliliğin Butlanı Davası
- İflas Davası
- İhalenin Feshi Davası
- İsteğe Bağlı Sigortalılık Kararının İptali Davası
- Kaza-i Rüşt Davası
- Kıymetli Evrakın İptali Davası
- Zayi Belgesi Verilmesi Talepleri
- Zilyetlik Davaları
- Bölge Adliye Mahkemeleri, İdare Mahkemeleri, Bölge İdare Mahkemeleri Yargıtay, Danıştay icranın tehiri kararlarında (51,70 TL)
- Tespiti delail, ihtiyati haciz ve ihtiyati tedbir kararlarında (51,70TL)
	- **Temyiz ve itiraz harçları:** 492 Sayılı Harçlar Kanunu'na ekli (1) sayılı Tarifenin A/IV'üncü maddesinde "Temyiz, İstinaf Ve İtiraz Harçları" başlığı altında düzenlenmiştir.
		- o Yargıtay'a yapılacak temyiz başvurularında (154,30 TL)
		- o Danıştay'a yapılacak temyiz başvurularında (154,30TL)
		- o Yürütmenin durdurulmasına ilişkin itirazlar dâhil olmak üzere; Bölge Adliye ve Bölge İdare Mahkemelerine itirazen yapılacak başvurularda (85,70 TL)
	- **Keşif harcı:** Mahkemelerce reysen veya istem üzerine verilen keşif ya da tespit kararlarını yerine getirmek için alınan harçtır (221,80 TL).

Mahkemece reysen keşif kararı verilmişse lehine işlem yapılan kişiler, istek üzerine karar verilmişse talepte bulunan kişiler keşif harcını yatırmakla mükelleftir.

Mahkeme davacı lehine reysen veya istek üzerine keşif deliline karar verirse davacının emanet hesabında bulunan gider avansından keşif harcının yatırılması sağlanır. Eğer bakiye gider avansının miktarı keşif harcını karşılamayacak durumdaysa ilgili mahkeme hâkimi davacıya, ek avans yatırması için süre verir. İlgili tahsilat makbuzu mukabilinde gider avansı olarak emanet hesabına parayı yatırır.

Keşif harcı tamamlandıktan sonra reddiyat makbuzu karşılığında emanet hesabındaki gider avansından para çekilerek mahkemeler veznesi harç Sayman mutemet hesabına sayman mutemet alındı makbuzu karşılığında keşif harcı yatırılır ve makbuzun bir sureti dosyasına aktarılır.

Mahkemece emanet hesabında gider ve delil avansı olmayan taraf (Örneğin; davalı) lehine reysen veya istek üzerine keşif deliline karar verilirse ilgiliye mahkeme veznesinin harç hesabına keşif harcını yatırması için süre tanınır. İlgili bu süre içerisinde keşif harcını yatırarak sayman mutemet alındı makbuzunun bir suretini dosya içerisine aktarmak zorundadır.

Yukarıda açıklanan keşif harcına dair hususlar, hukuk mahkemelerinin iki taraf ilkesine dayalı davalar için geçerli olup ceza mahkemeleri ve Cumhuriyet başsavcılığı ile reysen hazırlama ilkesinin geçerli olduğu hukuk mahkemelerine (Kadastro gibi) ait dava türlerinde, hüküm tesis edilene kadar giderler genel bütçeden karşılandığı için taraflar keşif harcı yatırmazlar.

Gerek hukuk ve ceza mahkemeleri gerekse Cumhuriyet başsavcılıklarında, daire dışında keşif veya icra işlemleri yapıldıktan sonra keşif sarfiyatı hazırlanır.

Keşfe katılan adalet personeline ödenecek ücretler 3717 Sayılı Kanun gereğince hesaplanır.

#### **2017 yılı itibariyle suret harçları aşağıda gösterilmiştir:**

- o İlamın her sayfasının suretinden(tasdikli fotokopiler dâhil 1,80 TL)
- o Mahkeme ve merci zabıtnameleri ve diğer evrakın beher(ayrı ayrı) sayfasının suretlerinden (tasdikli fotokopiler dâhil1,80 TL)
- o Avukatların tasdik ettiği vekâletname suretlerinden (Tasdikli fotokopiler dâhil4,60 TL)
- o Sulh hâkimi tarafından tasdik edilen vekâletname suretlerinden (tasdikli fotokopiler dâhil4,60 TL)

Resen verilmesi icap eden suretler hariç olmak üzere ceza mahkemelerinden alınacak suretlerden de aynı harçlar alınır. Talep dilekçesi ile birlikte vekâletnamenin sureti de ibraz edilmişse vekâlet suret harcı da tahsil edilir. Harç tahsil edilmedikçe talep işleme konulmaz.

Davadan feragat, davayı kabul veya sulh; Harçlar Kanunu'nun 22. Maddesi'nde "Davadan feragat veya davayı kabul veya sulh, muhakemenin ilk celsesinde vuku bulursa karar ve ilam harcının üçte biri, daha sonra olursa üçte ikisi alınır." hükmüne yer verilmiştir.

#### <span id="page-14-0"></span>**1.2. Harç / Masraf, Tahsilat Hesaplama ve Aşamaları**

#### **Harç tahsil müzekkerelerini yazmak**

Hukuk mahkemelerinde genel kural olarak peşin ödenen harcın mahsubundan sonra taraflarca devlet hazinesine ödenmesi gereken harç miktarı (bakiye harç) karar tarihinden itibaren iki ay içerisinde taraflarca yatırılması gerekir. Taraflar iki aylık bekleme süresinde bakiye harcı yatırmaz veya eksik yatırırlar ise iki ayın sonunda, mahkemenin yazı işleri müdürü tarafından 15 gün içerisinde harç tahsil müzekkeresi yazdırılarak Maliye'ye teslimi sağlanır. İstisnası, kadastro mahkemesince verilen kararlarda bakiye harç ceza mahkemelerinde olduğu gibi kararın kesinleşmesinden itibaren 15 gün içerisinde yazı işleri müdürü tarafından harç tahsil müzekkeresi yazdırılır.

#### **Yargılama giderleri ve harç tahsil müzekkeresi**

Ceza mahkemelerinde "reysen araştırma" prensibi esas olduğundan hukuk mahkemelerinden farklı olarak aşağıda açıklanan yargılama giderleri kural olarak reysen ve devlet hazinesinden karşılanır. Ceza Muhakemesi Kanunu'nun 324'üncü maddesinde yargılama giderlerinin neler olduğu açıklanmıştır**. Buna göre hükmedilen harçlar;**

- Tarifesine göre ödenmesi gereken avukatlık ücretleri,
- Soruşturma ve kovuşturma evrelerinde yargılamanın yürütülmesi amacıyla devlet hazinesinden yapılan her türlü harcamalar,
- Taraflarca yapılan ödemeler, yargılama giderleridir.

Celse ve suret harçları hariç kural olarak ceza davaları harca tabi değildir. Ancak ceza mahkemelerinde maddi ve/veya manevi tazminata ilişkin olarak şahsi hak istemiyle davaya müdahil olunması ve şahsi hakkın da hüküm altına alınması hâlinde; bunlar hukuk mahkemelerinde görülen davalardan içerikleri itibarıyla farklı olmadıklarından bu tür davalarda 492 sayılı Harçlar Kanunu'nun (1) sayılı tarifesine göre nispi harç alınır.

Mahkemece yapılan keşif, tebliğ, tanık, bilirkişi vb. harcamalar, kovuşturma sonunda cezaya hükmedilecek sanıktan tahsil edilmek üzere devlet hazinesi tarafından (genel bütçeden ayrılan ödenekten) karşılanır. Kovuşturmaya konu dosyada birden fazla sanık varsa her bir sanık kendisi için yapılan harcamadan sorumludur. Örneğin; iki sanıklı bir ceza davasında, sanıklardan biri hakkında beraat, diğeri hakkında ise cezaya hükmedilmişse beraat eden için yapılan harcama devlet hazinesi üzerinde kalır. Hakkında cezaya hükmedilen sanık ise kendisi için yapılan (tebligat, tanık, bilirkişi vb.)harcamaları, hükmün kesinleşmesi ile birlikte Maliye'ye ödemekle mükelleftir. CMK'nun 324/1'inci Maddesi kapsamında sayılan yargılama giderleri, Harçlar Kanunu'nun 27/2'incimaddesi uyarınca hükmün kesinleşmesinden itibaren 15 gün içerisinde ilgililerinden tahsil edilmek üzere Maliye'ye müzekkere yazılması gerekmektedir. Devlet Hazinesi tarafından reysen yapılan harcamalar Harçlar Kanunu gereğince tahsil edildiğinden bu müzekkereye "Harç Tahsil Müzekkeresi" denilir.

#### **Devlet Hazinesi tarafından reysen harcama yapılması gereken hususlarda, ödeme yapılacak tutarlar aşağıda gösterildiği şekilde belirlenmektedir:**

- **Bilirkişi ücreti:** Adli yargı sisteminde, baktıkları işin özelliğine ve sarf edilen emeğe göre bilirkişi ücretlerini belirleyen yasal bir düzenleme bulunmamaktadır. Bu nedenle bilirkişiye ödenecek ücret mahkeme hâkiminin takdirine bırakılmıştır.
- **Tebligat ücreti:** Tebligat Kanunu ve Tebligat Tüzüğü'nün 3'üncü maddesi gereğince PTT Genel Müdürlüğünce her yıl açıklanarak ilan edilir.
- **Mahkeme heyeti yolluk ücreti:** Keşfe katılan adalet personeline ödenecek ücretler 3717 Sayılı Adli Personel ile Devlet Davalarını Takip Edenlere Yol Gideri ve Tazminat Verilmesi ile 492 Sayılı Harçlar Kanunu'nun Bir Maddesi'nin Yürürlükten Kaldırılması Hakkında Kanun gereğince hesaplanır.
- **Tanık ücreti:** CMK'nın 61'inci Maddesi'nde tanık tazminatı düzenlenmiştir. Buna göre Cumhuriyet savcısı veya mahkeme başkanı veya hâkim tarafından çağrılan tanığa, her yıl Adalet Bakanlığınca hazırlanan tarifeye göre kaybettiği zaman ile orantılı bir tazminat verilir. Tanık hazır olmak için seyahat etmek zorunda kalmışsa yol giderleriyle tanıklığa çağrıldığı yerdeki ikâmet ve beslenme giderleri de karşılanır. Ödenen tazminat ve giderlerden, hiçbir vergi, Resim ve harç alınmaz.

Ceza Muhakemesi Kanunu gereğince soruşturma ve kovuşturma makamlarının talebi üzerine müdafi veya vekillerin görevlendirilmeleri ile bu kişilere yapılacak ödemelere ilişkin usul ve esaslar 02/03/2007 tarihli Resmî Gazete'de yayınlanarak yürürlüğe giren Ceza Muhakemesi Kanunu Gereğince Müdafi ve Vekillerin Görevlendirilmeleri ile Yapılacak Ödemelerin Usul ve Esaslarına İlişkin Yönetmelik'te düzenlenmiştir.

Ceza Muhakemesi Kanunu gereğince baro tarafından görevlendirilen müdafi veya vekile ödenecek meblâğ, Türkiye Barolar Birliğinin görüşü de alınmak suretiyle Adalet ve Maliye Bakanlıkları tarafından her yıl aralık ayında hazırlanan ve 1 Ocak tarihinden geçerli olmak üzere düzenlenen Tarifede gösterilir. Tarife ayrıca Resmî Gazetede yayımlanır (m. 9).

Yukarıda da açıklandığı üzere ceza mahkemelerinde kural olarak yargılama giderleri devlet hazinesinden karşılanmaktadır. Bu nedenle kanuni zorunluluk bulunmayanlara tebligat göndermemek, adliyede hazır bulunan kişilere tebligatın kalemde elden yapmak, CMK'nın 43, 62 ve 233. maddeleri uyarınca tanıklara, bilirkişilere, mağdur ve müştekilere teknolojik imkânlar kullanmak suretiyle tebliğ yapılmasına özen göstermek ve diğer yargılama giderlerinde de devleti zarara uğratacak uygulamalardan sakınmak, Anayasa'nın 141/son maddesinin "Davaların en az giderle ve mümkün olan süratle sonuçlandırılması, yargının görevidir." amir hükmüne uygun düşecektir.

#### <span id="page-17-0"></span>**1.2.1. Masraf**

Masraf, harcanan para gider, bir şeyin yapımında kullanılan gereç harca denir. Mahkeme masrafları, açacağımız davanın türüne, açılacak mahkemeye, mahkemede göstereceğiniz tanık ve bilirkişi ile avukat sayısına ve talep ettiğiniz alacak miktarına göre bu değişiklik gösterebilir. Mahkemelerde ne kadar masraf ödeneceği Hukuk Mahkemeleri Kanunu'nun Gider Avansına İlişkin Tebliği ile belirlenmiştir. **Bu kanuna göre;**

- $\triangleright$  Taraf sayısının beş katı tutarında tebligat gideri,<br>  $\triangleright$  Dava dilekcesinde tanık deliline davanılmıs ve t
- Dava dilekçesinde tanık deliline dayanılmış ve tanık sayısı belirlenmiş ise tanık sayısınca tanık asgari ücreti ve tebligat gideri; tanık sayısı belirtilmemiş ise en az üç tanık asgari ücreti ve tebligat gideri,
- $\triangleright$  Dava dilekçesinde keşif deliline dayanılmış ise keşif harcı avansı ile birlikte 75 TL ulaşım gideri,
- $\triangleright$  Dava dilekçesinde bilirkisi deliline dayanılmış ise Bilirkisi Ücret Tarifesinde davanın açıldığı mahkeme için öngörülen bilirkişi ücreti,
- Diğer iş ve işlemler için 50 TL, toplamını avans olarak öder.

#### <span id="page-17-1"></span>**1.2.2. Tahsilat ve Tahsilat Hesaplama**

Tahsil edilmesi gereken avanslar elektronik ortamda tahsil edilebilir. Tahsil işlemi bankalar aracılığıyla olabileceği gibi Barokart, kredi kartı ve benzeri araçlarla da yapılabilir.

**Gider avansı:** Her türlü tebligat ve posta ücretleri, keşif giderleri, bilirkişi ve tanık ücretleri gibigiderler için davacıdan alınan meblağı ifade eder. Gider avansı ile delil avansı arasındaki fark; gider avansı HMK'nın 120. Maddesi'yle düzenlenmiş ve her yıl Adalet Bakanlığınca belirlenen tarifedeki miktar, dava açılırken ödenmez veya eksiklik iki haftalık kesin süre içerisinde tamamlanmazsa dava şartı yerine getirilmediği için dava reddedilir.

Gider avansının yeterli olmadığının dava sırasında anlaşılması hâlinde, mahkemece bu eksikliğin tamamlanması için davacıya iki haftalık kesin süre verilir. Dava şartı olan gider avansının yatırılmaması veya tamamlanmaması hâlinde, dava, dava şartı yokluğundan reddedilir. Tarafların üzerinde tasarruf edemeyecekleri dava ve işlerle, kanunlardaki özel hükümler saklıdır. Oysa delil avansı HMK 324. Maddesi'nde düzenlenmiştir ve davanın devamı aşamasında tarafların talep ettikleri herhangi bir delilin (keşif, bilirkişi raporu gibi) masrafının karşılanması amacıyla bu delil talebinde bulunan taraftan alınır. Masraf yatırılmaz ise sadece ilgilinin o delilden vazgeçtiği kabul edilir. Delil avansı, tarafların dayandıkları delillerin giderlerini karşılamak üzere mahkemece belirlenen kesin süre içinde ödemeleri gereken meblağı ifade eder. Taraflar birlikte aynı delilin ikamesini talep etmişlerse gereken gideri yarı yarıya avans olarak öderler. Taraflardan biri avans yükümlülüğünü yerine getirmediğinde diğer taraf bu avansı da yatırabilir. Tarafların üzerinde tasarruf edemeyecekleri dava ve işlerle, kanunlardaki özel hükümler saklıdır.

Delil avansının ödenmesine, hâkim tarafından dilekçelerin verilmesi, ön inceleme aşaması veya tahkikatın başında karar verilir.

Emanet hesabına alınan gider veya delil avansı bir tahsilât makbuzuna, hesaptan ödenen paralar ise reddiyat makbuzuna dayanmalıdır. Bu makbuz bilgileri UYAP ortamında muhafaza edilmektedir.

Avukatlar, UYAP Avukat Portalı (Bilgi sistemi) üzerinden dava açabilir bunun için güvenli elektronik imza sahibi olmaları gerekir. Yargılama harçları ve gider avansı davanın açılması esnasında avukat tarafından elektronik ortamda İnternet bankacılığı (Ayrıca bu işlemlerin baro kartı veya kredi kartı gibi ödeme araçlarıyla yapılması sağlanabilir.) kanalıyla mahkeme veznesi hesabına (Bakanlık ile sözleşmeli bankanın emanet para hesabına) aktarılabilir.Bu durumda dava dilekçesi ve yatırılan para sisteme otomatik olarak kaydedildiğinden fiziki tahsilat makbuzu kesilmemektedir.

Gider ve delil avansı olarak tahsil edilen paraların, mutat ödemeler dikkate alınarak (Adliyenin işlem hacmine göre günlük ihtiyacı karşılayacak kadar para kasada muhafaza edilir.) belirlenecek günlük ihtiyaçtan fazlası Bakanlıkça belirlenen bankaya yatırılır. Bankada açılan hesaba "Hukuk Mahkemeleri Emanet Para Hesabı" denilir. Bu hesap, bankaya para yatırma ve para çekme yetkisine haiz veznedar veya yazı işleri müdürü (vezne yetkilisi) adına açılır. Adliyede mevcut tüm hukuk mahkemelerine ait gider ve delil avansları aynı hesaba (havuz) yatırılır.

**Tahsilat makbuzu:** Vezne yetkilisi tarafından tahsil edilerek kasa hesabına işlenecek paralar için düzenlenen makbuzdur. Tahsilat makbuzunda; makbuz tarihi, mahkemenin adı, dosya numarası, makbuzun seri ve sıra numarası, alınan paraların rakam ve yazı ile belirtilen tutarı, yatırılma sebebi, yatıranın adı soyadı ve imzası sütunları bulunur.

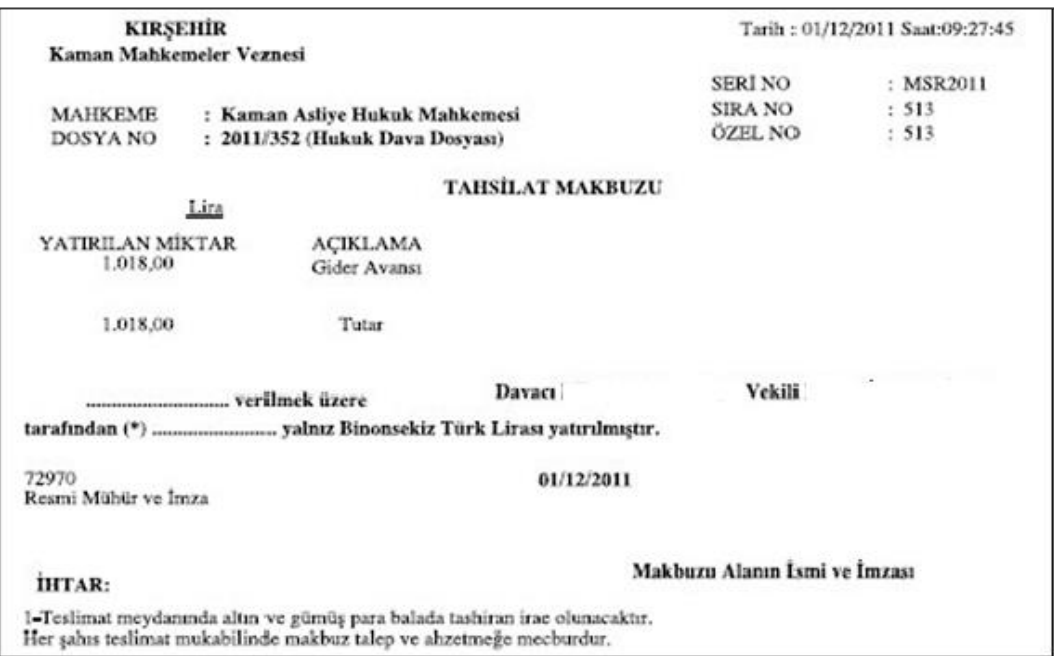

**Fotoğraf 1.1: Tahsilat makbuzu**

Listeye bağlı olarak topluca gelen paralar on veya daha fazla dosyayı ilgilendirdiği takdirde, toplam miktar için tek tahsilat makbuzu kesilebilir. UYAP vezne ana ekranından Toplu Harç/Masraf Tahsilâtı menüsünden, toplu tahsilat makbuzu kaydına olanak vermektedir.

### <span id="page-19-0"></span>**1.3. Mesleki Program İçinde Harç/Masraf Hesaplama ve Tahsilat Ekran Menüleri**

Harç/masraf hesaplama ekranı, dava için tahsil edilmesi gereken harç ve masrafların otomasyon ortamında hesaplanmasını sağlayan ekrandır:

- Harç/masraf hesaplama işlemini gerçekleştirmek için Harç/Masraf Hesaplama ana menüne tıklanır.
- Harç/Masraf Hesaplama seçeneğine tıklanır.

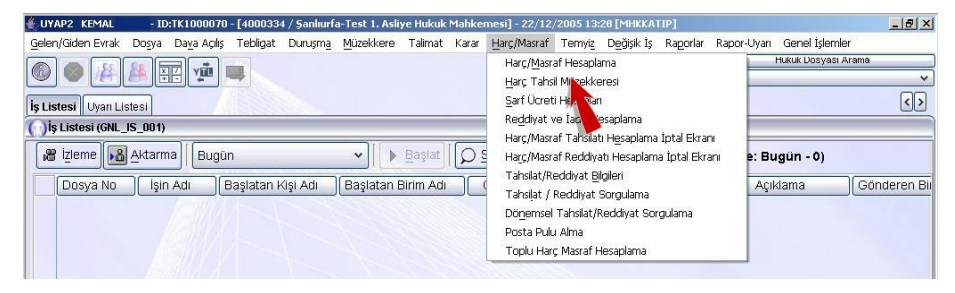

**Fotoğraf 1.2: İş Listesi ekranı**

Böylece Harç/Masraf Hesaplama ekranına ulaşılmış olunur.

|                                                                  | 国東国                                           |                                     |                      |                          |                   |                          |    |
|------------------------------------------------------------------|-----------------------------------------------|-------------------------------------|----------------------|--------------------------|-------------------|--------------------------|----|
|                                                                  | Is Listeni Uyan Listesi Harç Masraf Hesaplama |                                     |                      |                          |                   |                          | Œ  |
|                                                                  | Harç Masraf Hesaplana (GNL HRC 0010)          |                                     |                      |                          |                   |                          | の図 |
| Dosya Brigheri                                                   |                                               |                                     |                      |                          |                   |                          |    |
| Mahkeme                                                          |                                               | Sankurfa-Test 1. Asilye Hukuk Mahke |                      | Davanın Miktarı (YTL)    |                   | 7 500.00                 |    |
| Dosya No                                                         | $2005$ $I$                                    |                                     |                      |                          |                   | Evrak Panel              |    |
| Dosya Turu                                                       | Hukuk Dava Donyata                            | ×                                   | Dosya Ara            | Tahssat Reddyat Bilgilen |                   | Dosya Evraktan           |    |
| [ Tarat Bigiteri ]                                               |                                               |                                     |                      |                          |                   |                          |    |
| DAVACI                                                           |                                               | Sitata<br>×                         | Taraf Bilgisi        | EklerÇıkar               | Adria Ata         |                          |    |
|                                                                  |                                               | Davacı                              |                      | 図                        | * Yatıran Kişi    |                          |    |
|                                                                  |                                               |                                     |                      |                          |                   |                          |    |
|                                                                  | Tahsil Edilecek Harr/Masraf Bilgilen          |                                     |                      |                          |                   |                          |    |
|                                                                  |                                               | Adi                                 | Adet                 | Miktar (YTL)             | <b>Ekle/Cikar</b> | Harc Elde<br>Masraf Elde |    |
|                                                                  |                                               |                                     |                      |                          |                   | Hepsini Sit              |    |
|                                                                  |                                               |                                     |                      |                          |                   | Sil.                     |    |
|                                                                  |                                               |                                     |                      |                          |                   |                          |    |
|                                                                  |                                               |                                     |                      |                          |                   |                          |    |
| Standart HM<br>Bilirkişi Masrafi<br>Kesd Masrah<br>Teminat Ginsi |                                               |                                     | Harç Toplamı (YTL)   |                          |                   |                          |    |
|                                                                  |                                               |                                     | Masraf Toplamı (YTL) |                          |                   |                          |    |

**Fotoğraf 1.3: Harç/Masraf Hesaplama ekranı**

#### **Bu ekran üzerinde bulunan alanlar**

- **Dosya Bilgileri:** Dosya Bilgileri alanında daha önce kaydedilmiş bilgiler, sistem tarafından pasif olarak görüntülenir.
- **Dosya Ara:** Dosya Bilgileri alanında bir başka dosyaya harç masraf işlemi yapmak için Dosya Ara düğmesi tıklanır.
- **Tahsilat Reddiyat Bilgileri:** "Tahsilat Reddiyat" düğmesi tıklanarak dava dosyasına ait o ana kadar yapılan tüm tahsilat reddiyat işlemleri listelenir.
- **Taraf Bilgileri:** Taraf Bilgileri alanında yer alan liste düğmesinden tarafın rolü belirlenir. Alandaki tabloda Ekle/Çıkar sütunundaki onay kutularından taraflar harç/ masraf işlemleri için eklenir.
- **Adına Atama:** Eklenen taraflar Adına Ata düğmesi ile harç/masraf ataması tarafına atanır.
- **Yatıran Kişi:** Yatıran Kişi metin alanına harç/masraf ödemesi yapan kişinin ismi yazılır.
- **Standart H/M:** Standart Harç/Masraf düğmesi tıklandığında ( Standart Harç Masraf Seçme) ekranı açılır. Standart H/M liste düğmesinden seçim yapıldığında "Standart Harç/Masraflar " alanında bulunan tabloda görüntülenen harç/masraf isimleri, "Ekle/Çıkar" sütunundaki onay kutuları işaretlenerek dosyaya dâhil edilir veya dosyadan çıkartılabilir.
- **Bilirkişi Masrafı:** "Bilirkişi Masrafı" düğmesi tıklanarak dosya için gerekli bilirkişi masrafları girilir.
- **Keşif Masrafı:** Keşif masrafı düğmesi tıklanarak dosya için gerekli keşif masrafı bilgileri girilir.
- **Teminat Girişi:** Teminat Girişi düğmesi tıklanarak dosya için gerekli teminatlar girilir.
- **Harç Ekle:** Harç Ekle düğmesi kullanılarak dosya için gereken harçlar belirlenir. "Harç Ekle" ve "Masraf Ekle" düğmeleri ile dosya için harç ve masraf eklemesi yapılarak bilgiler tabloda görüntülendiğinde, "Harç Toplamı TL", "Masraf Toplamı TL", "Toplam TL" pasif metin alanlarına bilgiler otomatik olarak gelir.
- **Masraf Ekle:** "Masraf Ekle" düğmesi tıklanarak dosya için gerekli masraflar belirlenir.
- **Hepsini Sil:** Tablo alanında listelenen harç/masraflarını silmek için "Hepsini Sil" düğmesi tıklanır.
- **Sil:** Harç veya masraf silmek için tablo alanından ilgili harç veya masraf seçilir ve sil düğmesine tıklanır.
- Şimdi Ş.Urfa-Test 1.Asliye Hukuk Mahkemesi'nin 2005/… Esas sayılı dosyasına karşılık dava harcının davalı Xxxxx XXXX'den tahsil edilmesi için harç hesaplama işlemlerini yapalım.
- $\triangleright$  Bu islemleri gerçekleştirmek için Taraf Bilgileri alanında yer alan liste düğmesine tıklanır. Açılan liste kutusundan davalı seçilir.

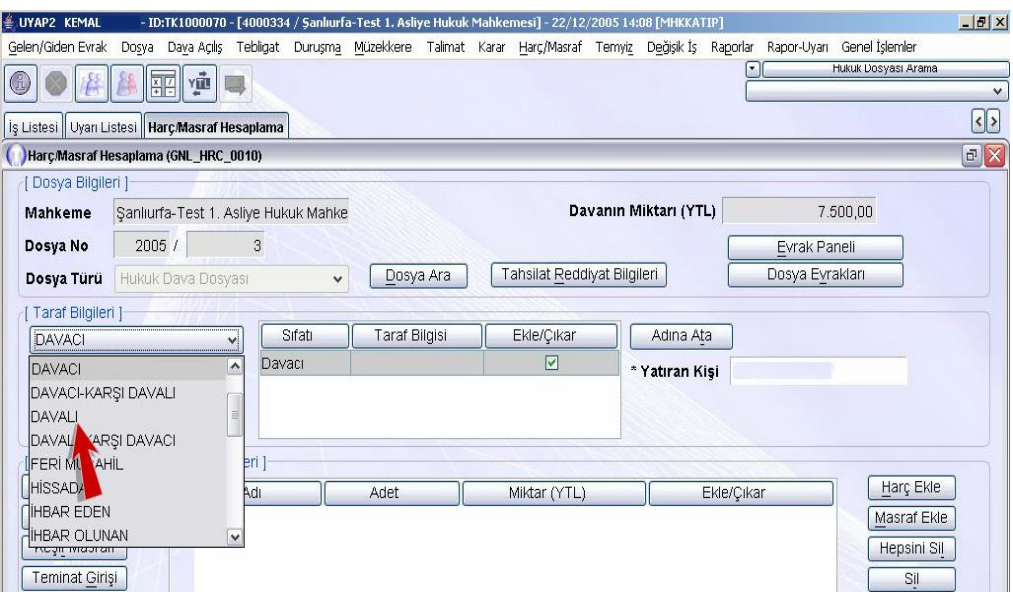

#### **Fotoğraf 1.4: Harç/Masraf Hesaplama ekranı**

- > Alandaki tabloda yer alan Ekle/Çıkar sütunundaki onay kutusu işaretlenir.<br>→ Adına Ata düğmesine tıklanır.
- Adına Ata düğmesine tıklanır.

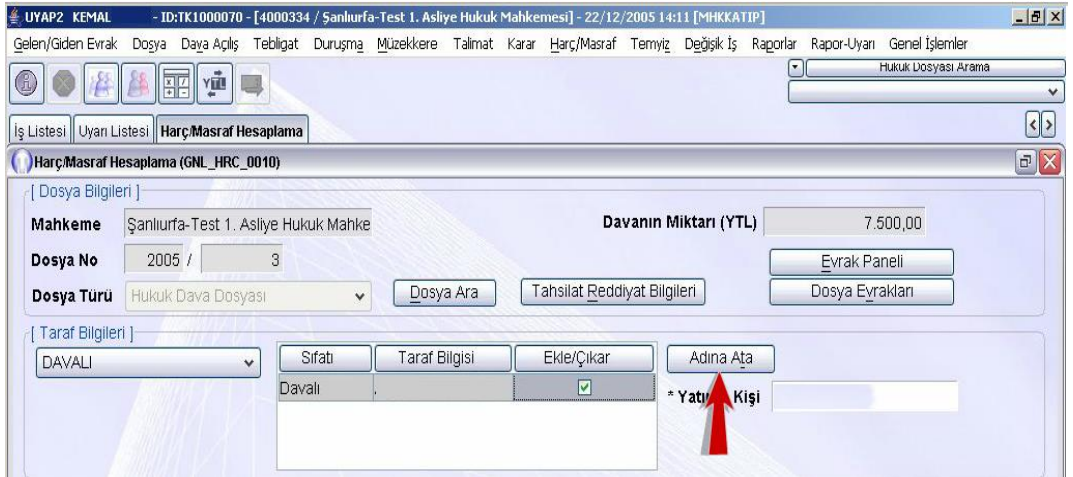

#### **Fotoğraf 1.5: Harç/Masraf Hesaplama ekranı**

Harç Ekle düğmesine tıklanır.

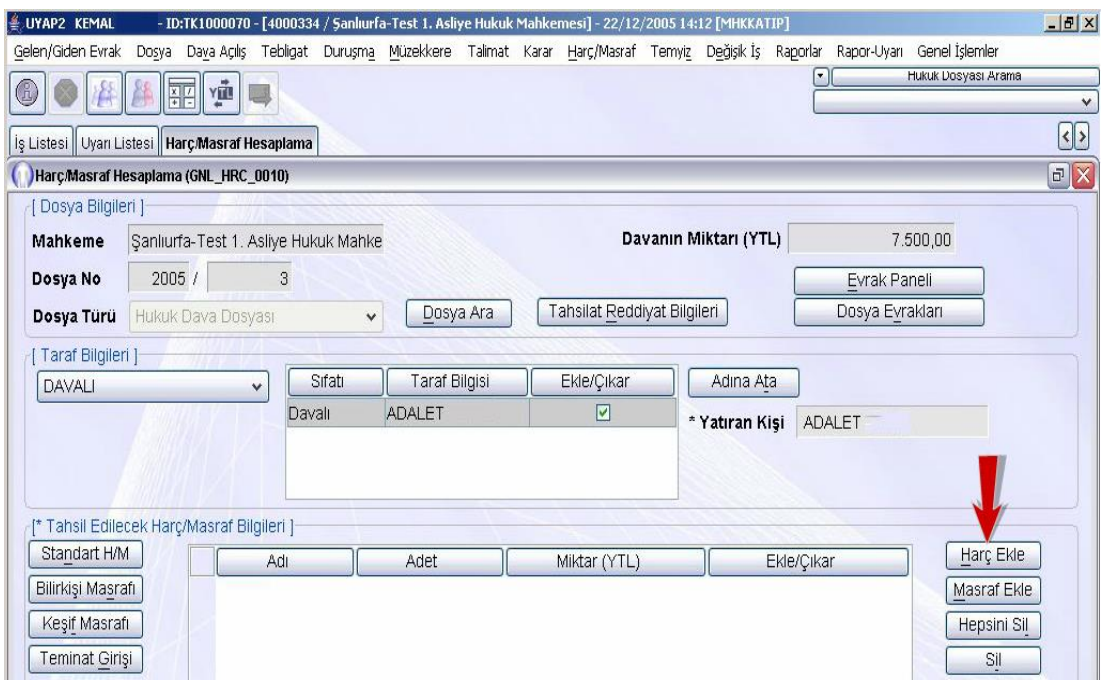

#### **Fotoğraf 1.6: Harç/Masraf Hesaplama ekranı**

 Harç Seçme ekranı karşımıza gelir. Harç Seçme ekranı ilgili dosya için girilecek harç kalemlerinin seçildiği ekrandır.

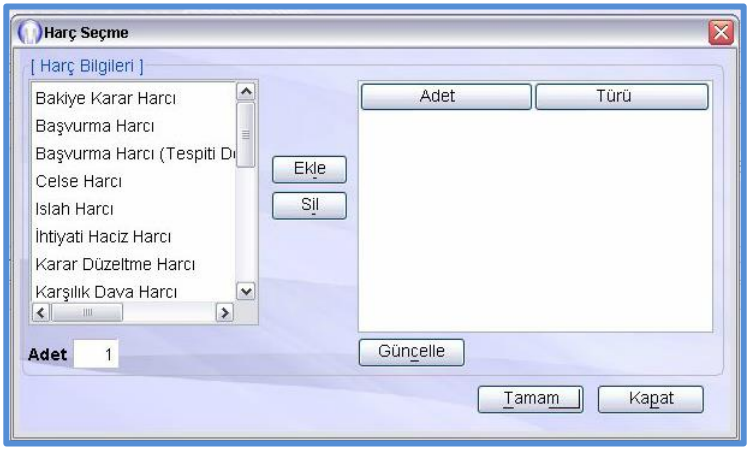

**Fotoğraf 1.7:Harç Seçme Ekranı**

 "Harç Ekle" düğmesine tıklandığında açılan ekran üzerindeki "Harç Bilgileri" alanında bulunan metin alanındaki harç isimleri için "Adedi" metin alanına adet bilgisi girilerek güncelleme yapılabilir ve "Ekle" düğmesine tıklanarak "Adet Türü" bilgilerinin bulunduğu alana aktarılır. Bilgi silinmek istenirse "Sil" düğmesi kullanılır.

- > "Harç Bilgileri" alanında bulunan "Karşılık Dava Harcı" seçilir.<br>→ "Ekle" düğmesine tıklanır "Tamam" düğmesine tıklanır. Bövle
- "Ekle" düğmesine tıklanır "Tamam" düğmesine tıklanır. Böylece harç seçme işlemi tamamlanmış olur (Harç Masraf Hesaplama). Ekranında girilen bilgileri kaydetmek için "Kaydet" düğmesine tıklanır.
- Kaydetme işlemini tamamlamak için açılan bilgi penceresi ekranındaki "Tamam" düğmesine tıklanır.
- Harcın vezne birimi tarafından tahsil edilmesine ilişkin belgeyi incelemek için "Tahsilat Fişi" düğmesine tıklanır.

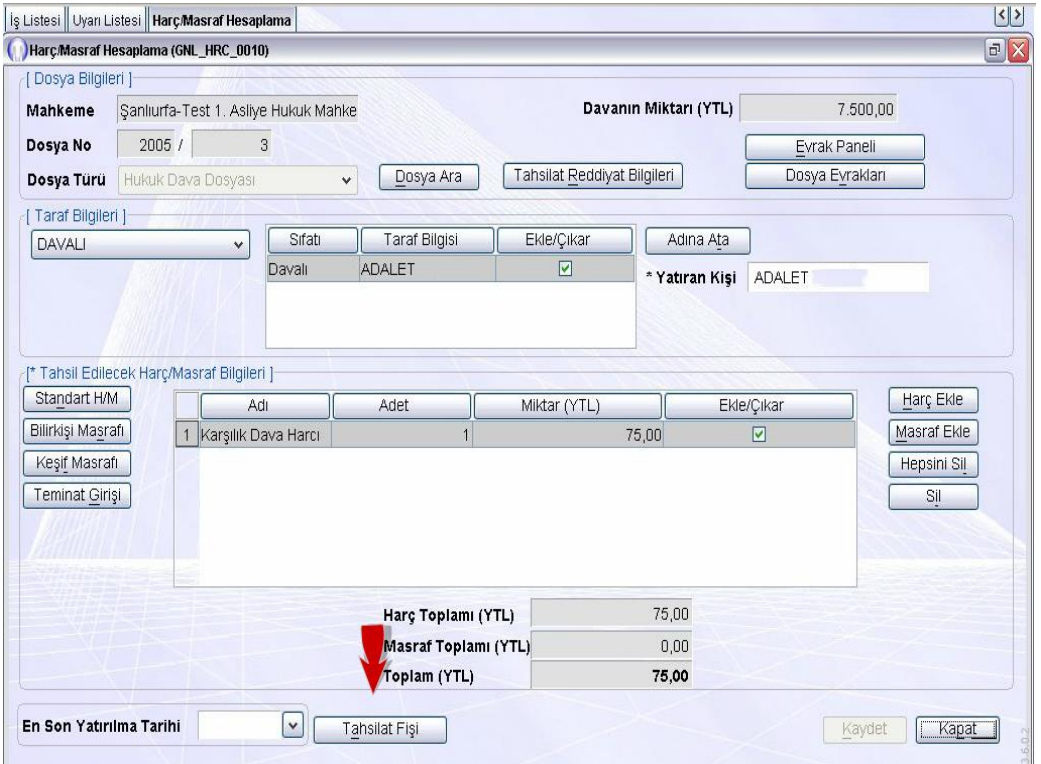

#### **Fotoğraf 1.8:Harç Masraf Hesaplama ekranı**

 Ekrana harcın vezne birimi tarafından tahsil edilmesine ilişkin belge hazırlanmış olarak gelir.

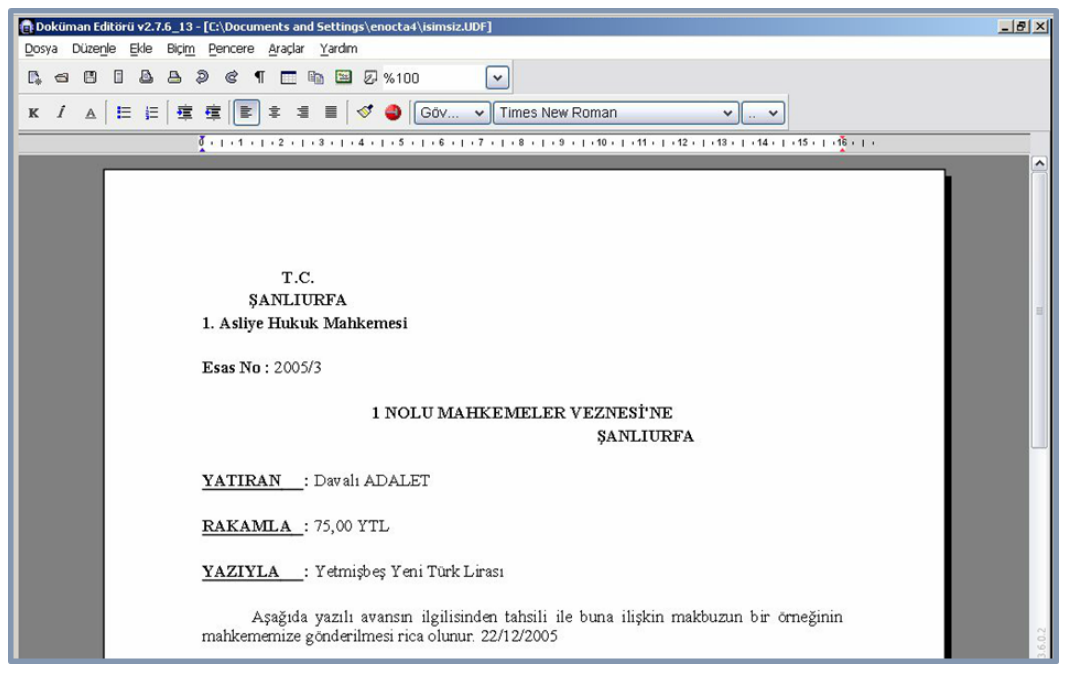

**Fotoğraf 1.9:Doküman Editörü**

Ekranlar kapatılır. Böylece Harç/Masraf işlemini tamamlamış olunur.

# **UYGULAMA FAALİYETİ**

<span id="page-25-0"></span>İnternet üzerinden harç hesaplama işlemlerinin yapılabildiği uygulamaları bularak örnek bir harç hesaplaması yapınız ve yaptığınız işlemin belgesini oluşturarak arkadaşlarınızla paylaşınız.

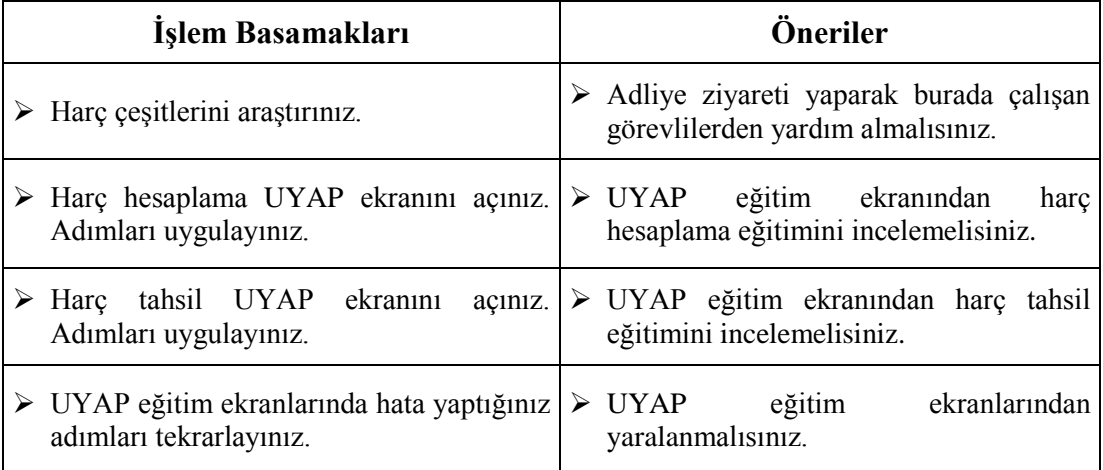

## **ÖLÇME VE DEĞERLENDİRME**

#### <span id="page-26-0"></span>**Aşağıdaki cümleleri dikkatlice okuyarak boş bırakılan yerlere doğru sözcüğü yazınız.**

- **1.** ……………….. Anayasa'mızda yer alan ve herkesin ödeme gücüne göre ödemekle yükümlü olduğu bir görevdir.
- **2.** Toplumun veya bireylerin gerek kendi aralarında gerek devletler ile yaptıkları hukuki işlemleri resmiyete dökmek amacıyla alınan kağıt ya da elektronik belgelere ödenen vergilere ………………………..denir.
- **3.** Özel-tüzel kişilerin özel çıkarlarına ilişkin kamu kuruluşlarının hizmetlerinden yararlanmaları karşılığında yaptıkları ödemelere ……………………..denir.
- **4.** Herhangi bir değişkene bağlı olmayan harçlar ………………………harçlardır.
- **5.** ……………………………..vezne yetkilisi tarafından tahsil edilerek kasa hesabına işlenecek paralar için düzenlenen makbuzdur.

#### **Aşağıdaki soruları dikkatle okuyunuz ve doğru seçeneği işaretleyiniz.**

- **6.** Aşağıdakilerden hangisi yargı harçlarından değildir?
	- A) Başvurma
	- B) Celse
	- C) Karar ve İlam
	- D) Sorgu
	- E) Temyiz ve İtiraz
- **7.** Hukuk Mahkemeleri Kanunu gider avansı tebliğine göre mahkemelerde ödenecek masraflara ilişkin aşağıdakilerden hangisi yanlıştır?
	- A) Dava dilekçesinde keşif deliline dayanılmış ise keşif harcı avansı ile birlikte 75 TL ulaşım gideri alınır.
	- B) Taraf sayısının üç katı tutarında tebligat gideri alınır.
	- C) Diğer iş ve işlemler için 50 TL alınır.
	- D) Dava dilekçesinde tanık deliline dayanılmış ve tanık sayısı belirlenmiş ise tanık sayısınca tanık asgari ücreti ve tebligat gideri; tanık sayısı belirtilmemiş ise en az üç tanık asgari ücreti ve tebligat gideri alınır.
	- E) Dava dilekçesinde bilirkişi deliline dayanılmış ise Bilirkişi Ücret Tarifesinde davanın açıldığı mahkeme için öngörülen bilirkişi ücreti alınır.
- **8.** Aşağıdakilerden hangisi tahsilat makbuzunda bulunmaz?
	- A) Mahkeme
	- B) Tanıklar
	- C) Yatırılan miktar
	- D) Makbuzu alanın imzası
	- E) Dosya no
- **9.** Aşağıdakilerden hangisi harç/masraf hesaplama ekranında bulunan alanlardan değildir?
	- A) Tahsilat reddiyat bilgileri
	- B) Dosya bilgileri
	- C) Yatıran kişi
	- D) Taraf bilgileri
	- E) Tahsilat iptali
- **10.** Başvurma harcı ile ilgili aşağıdaki ifadelerden hangisi yanlıştır?
	- A) Sulh mahkemelerinde, icra tetkik mercilerinde 13,50 TL
	- B) Asliye mahkemelerinde, idare mahkemelerinde 29,20 TL
	- C) Anayasa Mahkemesinde 239,50 TL
	- D) Bölge Adliye, Bölge İdare Mahkemeleri 48,20TL
	- E) İdare Mahkemesinde 44,90TL

### **DEĞERLENDİRME**

Cevaplarınızı cevap anahtarıyla karşılaştırınız. Yanlış cevap verdiğiniz ya da cevap verirken tereddüt ettiğiniz sorularla ilgili konuları faaliyete geri dönerek tekrarlayınız. Cevaplarınızın tümü doğru ise bir sonraki öğrenme faaliyetine geçiniz.

# **ÖĞRENME FAALİYETİ–2**

## <span id="page-28-0"></span>**ÖĞRENME FAALİYETİ-2 ÖĞRENME KAZANIMI**

Bu öğrenme faaliyeti ile kazanılacak bilgi ve beceriler doğrultusunda harç/masraf, reddiyat hesaplama ve reddiyat işlemlerini yapabileceksiniz.

## **ARAŞTIRMA**

- Reddiyat ve reddiyat hesaplama işlemlerini İnternet'ten araştırınız.
- Adliyeye giderek reddiyat işlemlerini araştırınız, edindiğiniz bilgileri sınıfta arkadaşlarınızla paylaşınız.
- 6100 Sayılı Hukuk Mahkemeleri Kanunu'nu İnternet'ten bularak inceleyiniz.

## <span id="page-28-1"></span>**2. HARÇ / MASRAF REDDİYAT HESAPLAMA VE REDDİYAT İŞLEMLERİ**

### <span id="page-28-2"></span>**2.1. Reddiyat**

Davadaki masrafları karşılamak için tarafların önceden yatırdığı gider avanslarından para çekme işlemine **reddiyat** denir. Başka bir ifadeyle dosyada bulunan paranın ödenmesidir. Bu davacıya da olsa reddiyattır, posta vb. masrafları için memura da yapılsa reddiyattır. İşleyen yürüyen mahkeme dosyasında davacıya ödeme yapılmaz kesinleştikten sonra artan bir para varsa davacıya iade edilir buda reddiyattır.

### <span id="page-28-3"></span>**2.2. Harç/Masraf Reddiyat Hesaplama ve Reddiyat Aşamaları**

**Reddiyat makbuzu,** kasa hesabına işlenen paraların ilgililerine ödenmesi sırasında düzenlenen bir makbuzdur. Reddiyat makbuzunda; Makbuz tarihi, mahkeme adı, dosya numarası, makbuzun seri ve sıra numarası, tahsilat makbuzunun numarası, reddedilen paraların rakam ve yazı ile belirtilen miktarı, ödeme yapılanın adı soyadı ve imzası, ödemeyi yapan memurun sicili, imzası ve mührü sütunları bulunur.

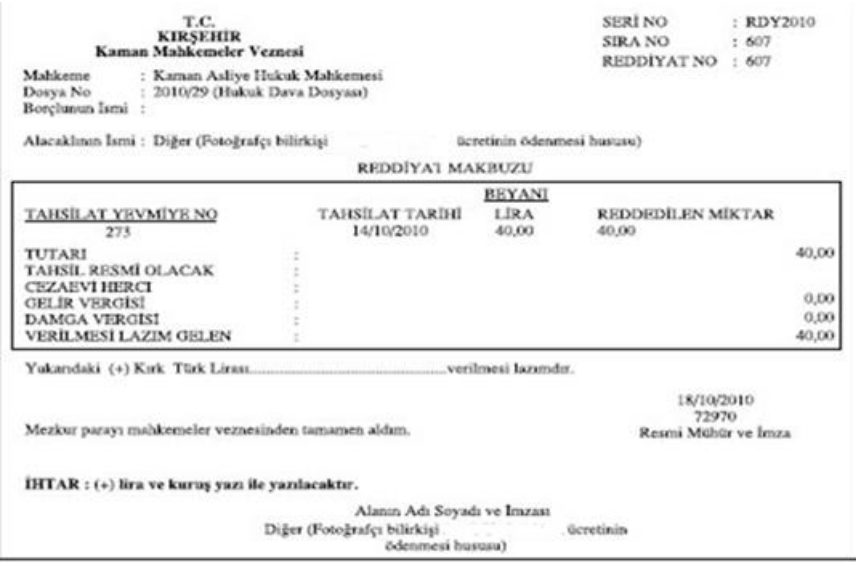

**Belge 2.1: Reddiyat Makbuzu**

Tahsilât makbuzundan farklı olarak kasadan para çıktığından bu paranın gerçekte muhatabına verilip verilmediği zamanla sorun teşkil edebilmektedir. Bu nedenle UYAP öncesi kesilen reddiyat makbuzlarında, vezne yetkilisinden reddiyat makbuzunda gösterilen miktardaki parayı aldığına dair ilgilinin adı, soyadı ve imzası bulunmaktaydı.

Listeye bağlı olarak topluca ödeme yapılaması gereken paralar, on ve daha fazla dosyayı ilgilendirdiği takdirde, toplam miktar için tek reddiyat makbuzu kesilebilir. UYAP vezne ana ekranından Toplu Harç/Masraf Tahsilâtı menüsünden, toplu reddiyat makbuzu kaydına olanak vermektedir.

UYAP sisteminde emanet paralar ile ilgili tahsilat ve reddiyat makbuzları iki şekilde kayıt görür; birincisi vezne yetkilisi tahakkuk eden tahsilat miktarı ile ödemesi yapılacak reddiyat miktarını mahkemenin ara kararı doğrultusunda doğrudan kayıt yapabilir. Bu tür uygulamaya daha çok bütün işlerin bir mahkemeler kaleminden ve bir yazı işleri müdürü tarafından yürütüldüğü küçük ölçekli adliyelerde rastlanmaktadır.

İkinci olarak; mahkemenin ara kararı gereği tahakkuk eden tahsilat veya ödenmesi gereken reddiyat miktarı ilgili mahkemenin yazı işleri müdürü veya zabıt kâtibi tarafından UYAP ekranına işlenir. İşlenen bu bilgiler vezne ekranına otomasyon yoluyla düşer, imzalı kayıt çıktısı ilgilisine (vezneye para yatıracak veya vezne tarafından kendisine para ödenecek kişi) verilerek vezneye gönderilir. Vezne yetkilisi ibraz edilen belgeyi alarak ekranındaki Reddiyat ve İade Tahsilatı menüsüne girerek UYAP üzerinden gönderilen kayda ulaşır (Mahkemenin gönderdiği kayıt vezne tarafından onaylanmadığı sürece kasa hesabına işlenmez.) vezne hesabına kaydını yapar ve makbuz suretlerini ilgilisine verir.

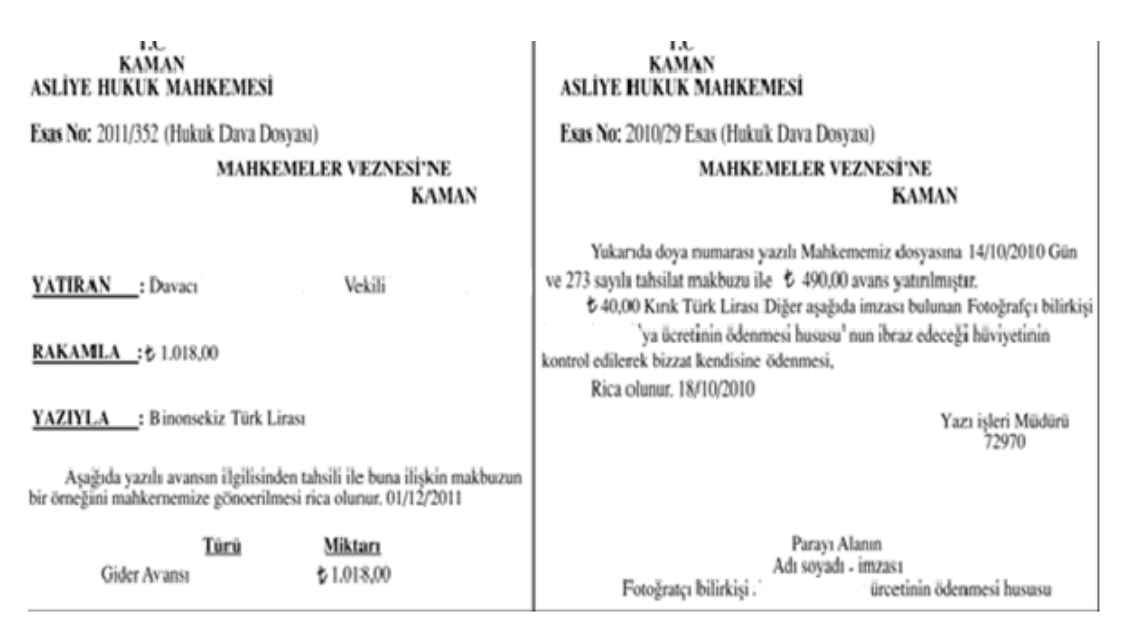

**Belge 2.2: Mahkemenin tahsilat ve reddiyat yazısı**

#### **Harç hesabı (Sayman mutemet)**

Maliye adına harç ve vergi tahsil etme yetkisi esas olarak muhasebe yetkilisine ait olup bu hizmetler mal müdürlüğü veya vergi dairelerinde yürütülür.

Ancak 5018 Sayılı Kamu Mali Yönetimi ve Kontrol Kanunu'nun 61. Maddesi uyarınca çıkartılan, Muhasebe Yetkilisi Mutemetlerinin Görevlendirilmeleri, Yetkileri, Denetimi ve Çalışma Usul ve Esasları Hakkındaki Yönetmeliği'nde, muhasebe yetkilisi adına ve hesabına para ve parayla ifade edilebilen değerleri geçici olarak almak, vermek ve göndermek üzere muhasebe yetkilisi mutemedi görevlendirileceği, muhasebe yetkilisi mutemetlerinin, muhasebe yetkilisi adına ve hesabına para ve parayla ifade edilebilen değerleri geçici olarak almaya, vermeye ve göndermeye yetkili olup bu işlemlerinden dolayı doğrudan bağlı oldukları muhasebe yetkilisine karşı sorumlu olacakları belirtilmiştir. Yönetmelikte ayrıca harç ve vergi tahsil etmekle yetkili muhasebe yetkilisi mutemetlerin atanması, görevleri, denetlenmesi, sorumlulukları gibi konuları düzenlemiştir. Adliyelerde görevli yazı işleri müdürü, veznedar ve icra müdürü muhasebe yetkilisi adına harç ve vergi parasını tahsil etmeye muhasebe yetkilisi mutemedi olarak yetkilidir. Muhasebe yetkilisi mutemedi olarak seçilen görevlinin; adı, soyadı, görev yeri, unvanı ve imza örneği ile görev ve yetkileri ilk görevlendirmede muhasebe yetkilisine yazılı olarak bildirilir.

Yetkili kılınmamış hiçbir kimse kamu idaresi adına para tahsil edemez, değerleri alamaz, gönderemez ve ödeme yapamaz. Muhasebe biriminde görev yapan muhasebe yetkilisi mutemetleri, her ne adla olursa olsun tahsil ettikleri paraları ve kendilerine teslim edilen değerleri muhasebe biriminin veznesi ve ambarında muhafaza etmek zorundadır ve kayıplardan sorumludurlar. Hukuk Muhakemeleri Kanunu Yönetmeliği'nin 6/3-e maddesinde, vezne teşkilatı bulunmayan yerlerde harç tahsil etme yetkisinin yazı işleri müdürüne ait olacağı, vezne teşkilatı bulunan yerlerde ise bu yetkinin sadece veznedara ait olacağı vurgulanmıştır.

Harçlar Kanunu'nun 132. Maddesi'nde ise genel bir tarif yapılarak kanunda aksine hüküm bulunmayan hâllerde harçlar, harca mevzu olan işlemleri yapan daireler tarafından tahsil olunacağı ve Maliye Bakanlığı lüzum gördüğü takdirde harçları doğrudan doğruya vergi dairelerince tahsil ettirmeye yetkili olduğu belirtmiştir. Adliyelerde UYAP sisteminin kullanılması ile birlikte harç ve vergi tahsiline ilişkin kayıtlar artık elektronik ortamda tutulmaktadır.

#### **Harç parasının maliye veznesine yatırılması**

Vezne yetkilisi, Maliye veznesine yatırması gereken döneme ait tahsil ettiği harç paralarının listesinin ve en son tahsil ettiği harç tahsil makbuzunun, UYAP Vezne/Vezne "Raporlar" ana menüsünden "Ayrıntılı Kasa Raporu" ekranından iki suret çıktılarını alarak imzalayıp mühürledikten sonra kasasında muhafaza ettiği harç parası ile birlikte bağlı bulunduğu Maliye birimine götürerek ilgilisine teslim eder (Çek ile yapılan ödemelerde banka çeki ve harç listesi götürülür.).

Muhasebe birimince gerekli kontroller yapılıp yatırılması gereken tahsilât miktarı tespit edildikten sonra vezne yetkilisine iade edeceği en son kullanılan harç tahsil makbuzu ile harç tahsil listesinin birer suretine gerekli şerhleri koyarak onaylar. Harç parasının teslim alındığı anlamına gelen Maliye makbuzunun bir suretini imzalayarak mühürledikten sonra vezne yetkilisine verir.

Bürosuna dönen vezne yetkilisi, hemen Maliye makbuzundaki ödeme bilgilerini UYAP ekranına kaydeder. Maliye makbuzunu, Maliye birimi tarafından şerh düşülerek mühürlenen harç listesini ve en son harç tahsil makbuzunu bu iş için tahsis edilen kartona takar.

Büyükşehir adliyelerinde bulunan mahkemeler veznesi, sözleşmeli bankaların yakında veya adliye sarayı içerisinde bulunmasının rahatlığı ve yüklü miktarları bulan paranın banka şubesine götürülmesindeki rizikodan korunmak amacıyla ödemeler veznede banka yetkilisine çek karşılığında yapılmaktadır. UYAP sistemi ile sözleşmeli banka arasındaki entegrasyonun tam olarak sağlanması hâlinde (bu yönde çalışmalar sürdürülmekte) mahkeme veznesi bankaya, banka da Maliye veznesine elektronik ortamda ödeme yapabilecektir.

Tahsil edilen harç ve vergi paralarının en geç 7 gün içerisinde ilgili Maliye birimine yatırılması zorunludur. Ancak Maliye Bakanlığı Muhasebat Genel Müdürlüğünün her yıl yeniden belirlediği toplam miktarı (2016yılı itibariyle bu miktar 8.500 TL'dir.) aşması durumunda 7 günlük süre beklenmez, aynı gün içerisinde yatırılması gerekir. Aksi durumda görevi ihmal veya zimmet suçlarına konu olabilir.

### <span id="page-32-0"></span>**2.3. Mesleki Program İçinde Harç/Masraf Reddiyat Hesaplama ve Reddiyat Ekran Menüleri**

**Reddiyat ve İade Hesaplama Ekranı;** Davanın açılışından sonra taraftan alınan paraların kullanılması sırasında para çıkışı işlemlerinin otomasyon ortamında gerçekleştiği ekrandır.

 $\triangleright$  Reddiyat ve İade Hesaplama ekranına ulaşmak için; "Harç Masraf "ana menüsüne tıklanır. "Reddiyat ve İade Hesaplama" seçeneğine tıklanır.

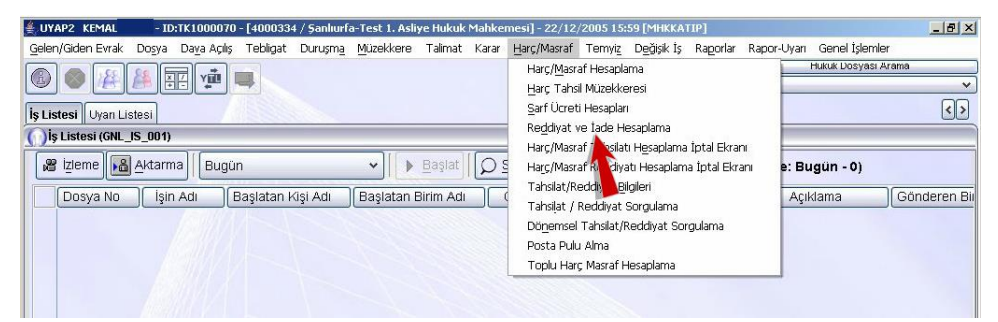

**Fotoğraf 2.1 :İş Listesi ekranı**

Böylece Reddiyat ve İade Hesaplama ekranına ulaşılmış olunur.

| Reddiyat ve lade Hesaplama (GNL_HRC_0050)    |                     |                       |              |                          |                                     |                 |               | $\mathbf{F}[\mathbf{X}]$ |
|----------------------------------------------|---------------------|-----------------------|--------------|--------------------------|-------------------------------------|-----------------|---------------|--------------------------|
| Dosya Bilgileri 1                            |                     |                       |              |                          |                                     |                 |               |                          |
| * Dosya No                                   | $\prime$            |                       |              | * Mahkeme Adı            | Şanlıurfa-Test 1. Asliye Hukuk M    | $\checkmark$    |               | Dosya Sorgula            |
| * Dosya Türü                                 | Hukuk Dava Dosyası  |                       | $\checkmark$ |                          |                                     |                 |               | Dosya Ayrıntı Bilgileri  |
|                                              |                     |                       |              |                          |                                     |                 | Evrak Paneli  |                          |
| * Reddiyat Nedeni:                           | Bilirkişi Reddiyatı |                       | $\checkmark$ |                          |                                     |                 |               |                          |
| [ Reddiyatın Yapılacağı Tahsilat Bilgileri ] |                     |                       |              |                          | Yapılmış Reddiyat Bilgileri         |                 |               |                          |
| Mahkemesi                                    | Ödeyen Kişi         | Tarihi                | Makbuz No.   | Tutar (Y)                | Tarihi                              |                 | Miktarı (YTL) |                          |
| $  \langle  $                                |                     | (III)<br>Toplam (YTL) |              | $\triangleright$<br>0,00 |                                     | Toplam (YTL)    |               |                          |
| [ Reddiyatın Yapılacağı Kişiler ]            |                     |                       |              |                          |                                     |                 |               |                          |
| Adı Soyadı                                   | Atama Nedeni        |                       | Ücreti (YTL) |                          | Adı Soyadı                          | Reddiyat Nedeni | Açıklama      | Ücreti                   |
|                                              |                     |                       |              | Ekle                     |                                     |                 |               |                          |
|                                              |                     |                       |              | Sil                      | $\overline{\left( \right. }%$<br>m. |                 |               |                          |
|                                              |                     |                       |              |                          | Vergi Ayrıntı                       | Toplam (YTL)    |               | $\rightarrow$<br>0,00    |

**Fotoğraf 2.2 : Reddiyat ve İade Hesaplama ekranı**

#### **Bu ekran üzerinde bulunan alanlar**

- **Dosya No:** "Dosya No." metin alanına redddiyat ve iade hesaplaması yapılacak olan ilgili dosyanın numarası girilir.
- **Dosya Türü:** "Dosya Türü" liste düğmesinden dosya türü seçilir.
- **Mahkeme Adı:** "Mahkeme Adı" liste düğmesine ilgili birim adı sistem tarafından getirilmektedir.
- **Dosya Sorgula:** "Dosya Sorgula" düğmesine tıklanır ve sistem tarafından ilgili dosya bilgileri getirilir.
- **Dosya Ayrıntı Bilgileri:** "Dosya Ayrıntı Bilgileri" düğmesine tıklanarak dava dosyasına ait o ana kadar yapılan tüm işlemler listelenir.
- **Reddiyat Nedeni:** "Reddiyat Nedeni" liste düğmesine tıklanarak ilgili reddiyat nedeni seçilir.
- **Reddiyatın Yapılacağı Tahsilat Bilgileri:** "Reddiyatın Yapılacağı Tahsilat Bilgileri"reddiyatın yapılacağı tahsilat bilgileri liste alanında yapılmış olan tahsilat bilgisi listelenir ve ilgili olanın üzerine tıklanarak seçilir.
- **Yapılmış Reddiyat Bilgileri:** "Yapılmış Reddiyat Bilgileri" liste alanında yapılmış olan reddiyat bilgisi listelenir ve ilgili olanın üzerine tıklanarak seçilir.
- **Reddiyatın Yapılacağı Kişiler:** "Reddiyatın Yapılacağı Kişiler" liste alanına reddiyatın yapılacağı kişiler listelenir; ilgili kişi üzerine tıklanarak seçilir ve "Ekle" düğmesine tıklanır.
- **Tutar Ekle:** Tahsilatın belli bir kısmından reddiyat yapılacaksa "Tutar (TL)" metin alanına yapılacak reddiyat miktarı girilir ve "Tutar Ekle" düğmesine tıklanır.
- $\triangleright$  Simdi S.Urfa-Test 1. Asliye Hukuk Mahkemesinin 2005/5 Esas sayılı dava dosyasında bilirkişi olarak görevlendirilen Sena(…) vezne birimi tarafından 6 makbuz numarasıyla tahsil edilen bilirkişi ücretinin reddiyatını hesaplayalım.
- $\triangleright$  Bu islemleri gerçekleştirmek için Dosya No metin alanına tıklanır. 2005 yazılır. Dosya No metin alanının ikinci kutusuna 5 yazılır.
- $\triangleright$  Reddiyat Nedeni liste düğmesinde Bilirkişi reddiyatı seçili iken dosya sorgula düğmesine tıklanır.

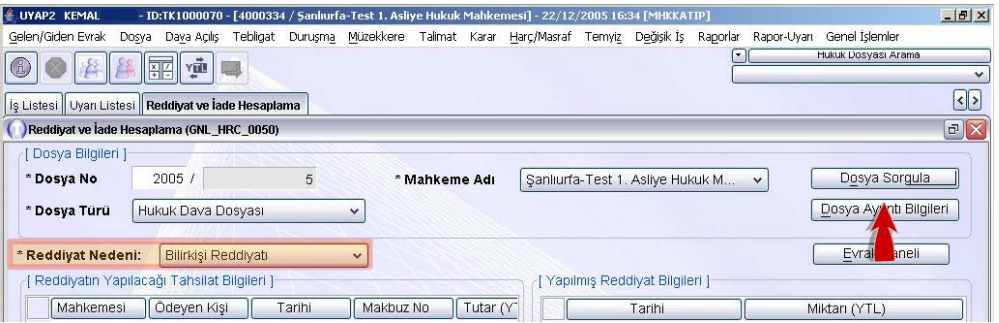

**Fotoğraf 2.3: Reddiyat ve İade Hesaplama Ekranı**

Sena …………. seçili iken ekle düğmesine tıklanır.

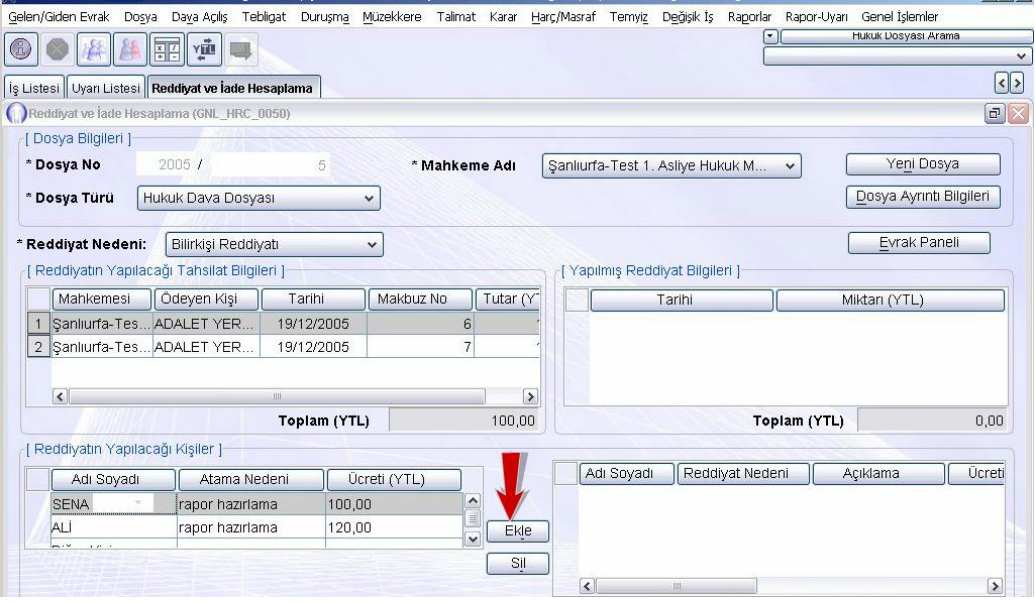

**Fotoğraf 2.4: Reddiyat ve İade Hesaplama ekranı**

- Kaydet düğmesine tıklanır. Kaydetme işlemini tamamlamak için açılan bilgi penceresindeki tamam düğmesi tıklanır.
- Reddiyat ödeme yazısını incelemek ve çıktısını almak için Reddiyat Ödeme Yazısı düğmesine tıklanır.

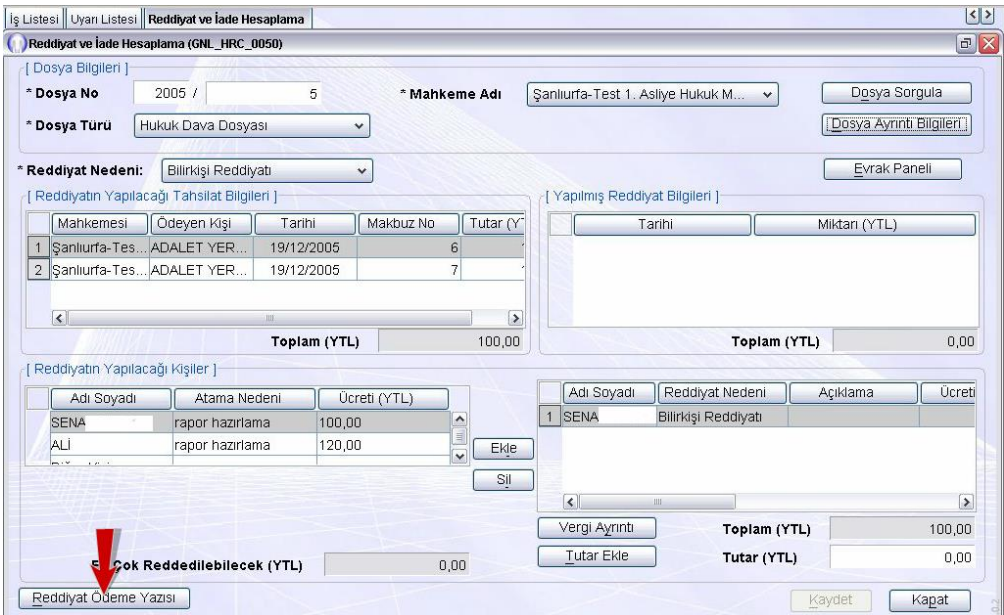

**Fotoğraf 2.5: Reddiyat ve İade Hesaplama ekranı**

- Ekrana bilirkişi ücretinin vezne birimi tarafından ilgili bilirkişiye ödenmesini belirten belge hazırlanmış olarak gelir.
- $\triangleright$  Bu ekran kapat düğmesine tıklanarak kapatılır.

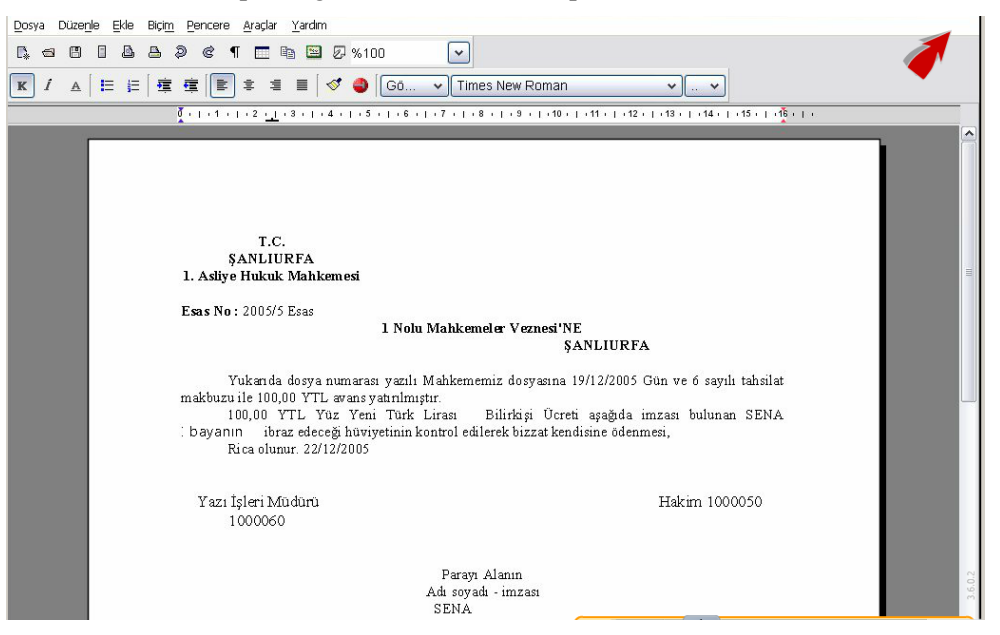

**Fotoğraf 2.6: Doküman Editörü**

 Reddiyat iade hesaplama ekranında kapatılır. Böylece reddiyat ve iade hesaplama işlemi tamamlanmış olur.

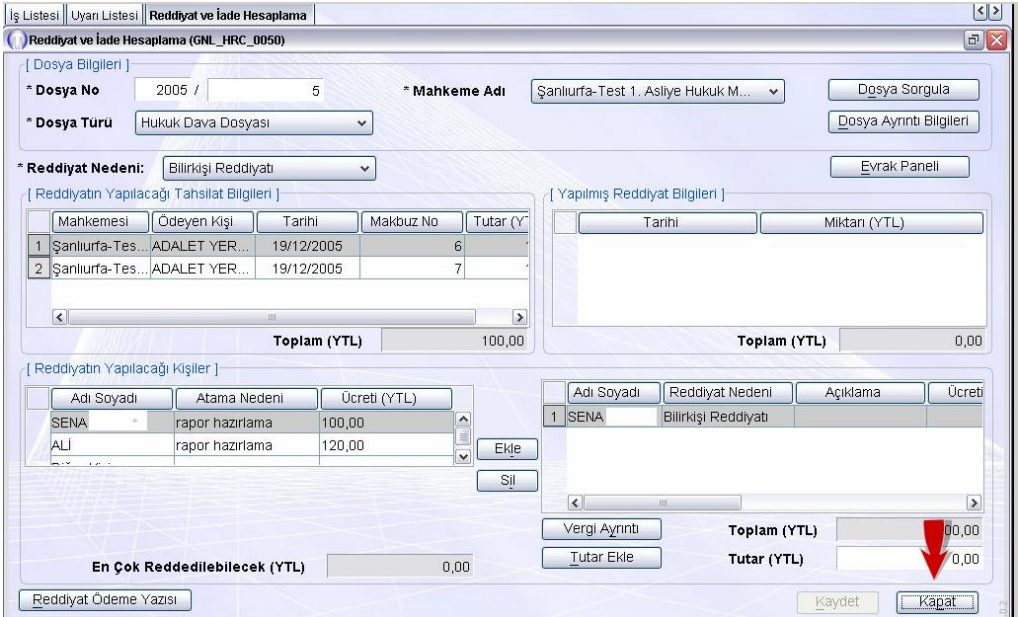

**Fotoğraf 2.7: Reddiyat ve İade Hesaplama ekranı**

# **UYGULAMA FAALİYETİ**

<span id="page-36-0"></span>Aşağıdaki işlemleri tamamladığınızda reddiyat hesaplama ve UYAP ekranı reddiyat işlemlerini öğrenmiş olacaksınız.

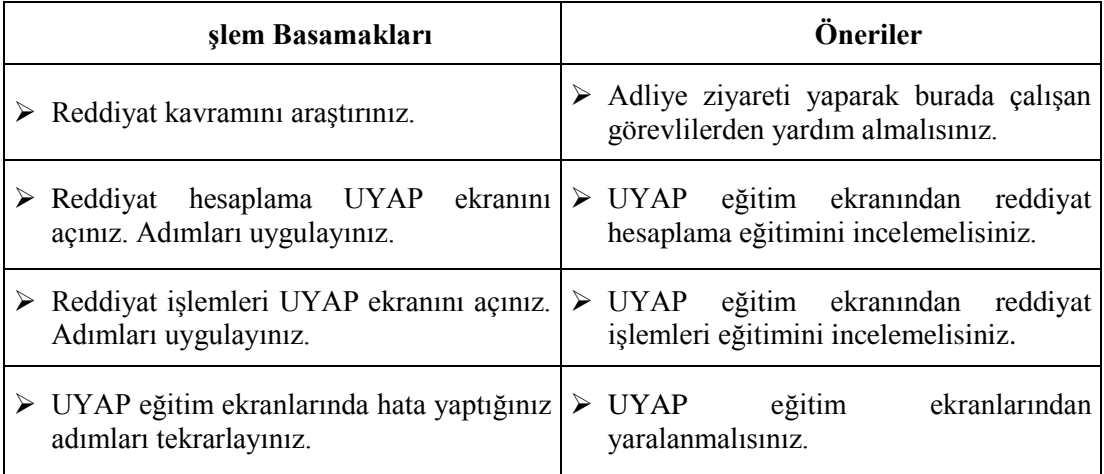

## **ÖLÇME VE DEĞERLENDİRME**

#### <span id="page-37-0"></span>**Aşağıdaki cümleleri dikkatlice okuyarak boş bırakılan yerlere doğru sözcüğü yazınız.**

- **1.** Davadaki masrafları karşılamak için tarafların önceden yatırdığı gider avanslarından para çekme işlemine …………………………denir.
- **2.** Kasa hesabına işlenen paraların ilgililerine ödenmesi sırasında düzenlenen makbuza ……………………………..denir.
- **3.** …………………………….davanın açılışından sonra taraftan alınan paraların kullanılması sırasında para çıkışı işlemlerinin otomasyon ortamında gerçekleştiği ekrandır.
- **4.** Hukuk Mahkemeleri Emanet Para Hesabı, bankaya para yatırma ve para çekme yetkisine haiz ………………………………….adına açılır.
- **5.** Listeye bağlı olarak topluca ödeme yapılaması gereken paralar, on ve daha fazla dosyayı ilgilendirdiği takdirde, toplam miktar için …………………………kesilebilir.

#### **Aşağıdaki soruları dikkatlice okuyunuz ve doğru seçeneği işaretleyiniz.**

- **6.** Aşağıdakilerden hangisi reddiyat makbuzunda bulunan sütunlardan değildir? A) Katılanlar
	- B) Tarihi
	- C) Mahkeme adı
	- D) Ödeme yapılanın adı soyadı
	- E) Dosya numarası
- **7.** Mahkemelerin ara kararı gereği tahakkuk eden tahsilat ve ödemesi gereken reddiyat miktarı UYAP ekranına kim tarafından işlenir?
	- A) Avukat
	- B) Yazı işleri müdürü
	- C) Mübaşir
	- D) Hâkim
	- E) Savcı
- **8.** Aşağıdakilerden hangisi reddiyat ve iade hesaplama ekranında bulunan alanlardan değildir?
	- A) Reddiyat nedeni
	- B) Dosya türü
	- C) Reddiyatın yapıldığı yer
	- D) Yapılmış reddiyat bilgileri
	- E) Mahkeme adı
- **9.** Aşağıdakilerden hangisi haç masraf menüsünde yer alan seçeneklerden değildir? A) Harç/masraf hesaplama B) Posta pulu alma
	- C) Reddiyat ve iade hesaplama
	- D) Toplu harç masraf hesaplama
	- E) Harç masraf ödeme
- **10.** Listeye bağlı olarak topluca ödeme yapılması gereken paralar, on ve daha fazla dosyayı ilgilendirdiği takdirde toplam miktar için kaç reddiyat makbuzu kesilir? A) 1
	- B) 2
	- C) 3
	- D) Makbuz kesilmez.
	- E) 5

### **DEĞERLENDİRME**

Cevaplarınızı cevap anahtarıyla karşılaştırınız. Yanlış cevap verdiğiniz ya da cevap verirken tereddüt ettiğiniz sorularla ilgili konuları faaliyete geri dönerek tekrarlayınız. Cevaplarınızın tümü doğru ise bir sonraki öğrenme faaliyetine geçiniz.

# **ÖĞRENME FAALİYETİ–3**

**ÖĞRENME FAALİYETİ-3**

# <span id="page-39-0"></span>Q **ÖĞRENME KAZANIMI**

Bu öğrenme faaliyeti ile kazanılacak bilgi ve beceriler doğrultusunda, harç/masraf, tahsilat ve reddiyat hesaplama iptal işlemlerini yapabileceksiniz.

## **ARAŞTIRMA**

- Harç/masraf, tahsilat ve reddiyat iptalinin ne anlama geldiğini kaynak kitap ve İnternet sitelerinden inceleyiniz.
- Harç/masraf, tahsilat ve reddiyat iptali ile ilgili adliyelerden araştırma yapınız.
- 6100 Sayılı Hukuk Mahkemeleri Kanununu İnternet'ten bularak inceleyiniz.
- 492 Sayılı Harçlar Kanunu'nu İnternet'ten bularak inceleyiniz.

## <span id="page-39-1"></span>**3. HARÇ /MASRAF, TAHSİLAT VE REDDİYAT HESAPLAMA İPTAL İŞLEMLERİ**

### <span id="page-39-2"></span>**3.1. Harç/Masraf Tahsilat ve Reddiyat İptali**

Harç masraf tahsilatında kasaya giren para olduğu zaman tahsilat makbuzu verilir. Dava için bir harcama yapılacağı zaman ise kasadan para çıktığı için reddiyat makbuzu hazırlanır. Tüm bu işlemler yapılırken bazı hatalı işlemler yapılabiliyor. Bu hatalı işlemler kasa fazlası veya eksiğine sebep olurlar. Kasa eksiği ve ya fazlası anında düzeltilmesi gerekir ki çünkü zimmet suçuna karine teşkil etmektedir.

## <span id="page-39-3"></span>**3.2. Harç/Masraf Tahsilat ve Reddiyat İptali ve Aşamaları**

Yargı harçlarında ödeme yeri, "Harca konu olan işlemleri yapan mahkeme veya daire" olarak belirlenmiştir. Buna göre yargı harçları, işlemi yapan mahkeme veya daireler tarafından, harçların tahsili için görevlendirilmiş memur eliyle alınacaktır. Uygulamada iş yükünün yoğun olduğu adliyelerde vezne kurulması ve özel vezne memurunca tahsilat yoluna gidilmesi söz konusudur.

Vezne yetkilisi, tahsil ettiği veya reddettiği parayı UYAP ekrana kayıt yapmadan makbuz çıktısı alamaz. Ayrıca parayı teslim almadan ya da ödeme yapacağı parayı ilgilisine teslim etmeden ekran üzerinden herhangi bir kayıt işlemi yapamaz. Tahsilat ve reddiyat düzenlenmesi sırasında çok dikkatli olunmalıdır çünkü kasa fazlası veya eksiği zimmet suçuna karine teşkil eder. Kasa fazlası veya eksiği kayıt hatalarından kaynaklanması durumunda bunun düzeltilmesi mümkün ise de sistemi ve kişi zamanını meşgul eden bir olaydır. Oysa kayıt hatası ispatlanamaz veya ispatlanması çok zor olan konumda kişi hakkında zimmet şüphesiyle soruşturma başlatılması ya da bu yöndeki şaibe ve söylentilerin yayılması hiç kimsenin arzu etmeyeceği bir durumdur. Ayrıca kişi ve kurumlardan yasal olmayacak şekilde fazla veya eksik para tahsil edilmesi adalete olan güvenin sarsılmasına sebebiyet verebileceği gibi kişi ve kurumların mağduriyetine de neden olacaktır.

Kasa fazlası veya eksiğine yol açabilecek hususlar ise genel olarak şöyledir; tahsil edilen paradan eksik tahsilat makbuzu kesilmesi veya ödenen paradan fazla reddiyat makbuzu düzenlenmesi (Burada kayıt hatası olabileceği gibi zimmet kastıyla da hareket edilmiş olunabilir.) durumunda kasa fazlası, tahsil edilen paradan fazla tahsilat makbuzu kesilmesi veya ödenen paradan eksik reddiyat makbuzu düzenlenmesi (Makbuza dayalı kasa eksikliğinde kayıt hatasının ancak makbuza dayandırılamayan kasa eksiğinde ise zimmetin, varlığı mutlaktır.) durumunda ise kasa eksiği oluşur. Belirtilen nedenlerden dolayı vezne yetkilisi her günün mesai saati sonunda kasa hesabındaki mizanı sağlamalıdır.

Kasa noksanlığı varsa ve eksikliğin nedeni tahsilat veya reddiyat miktarının UYAP sistemine hatalı kayıt yapılmasından kaynaklandığı belirlenirse hatalı kayıt iptal edilerek düzeltilir ve durum tutanağa bağlanarak sorumlu amirlere bildirilir. Eksikliğin nedeni bulunamaz ise vezne hesabından sorumlu olan kişi veya kişiler tarafından eğer noksanlığın kişi veya kuramların eksik para ödemesinden kaynaklandığı tespit edilmişse ilgili kişi veya kurum tarafından, söz konusu eksik miktar tahsilat makbuzu düzenlenmeksizin tutanak mukabilinde emanet hesabına yatırılması zorunludur.

Kasa fazlası mevcutsa öncelikle fazlalığın sebebi belirlenmelidir. Hatalı kayıt yapılmasından kaynaklandığı tespit edilirse hatalı kayıt iptal edilerek düzeltilir ve durum tutanağa bağlanarak sorumlu amirlere bildirilir. Fazlalık kişi veya kurumların fazla para ödemesinden kaynaklandığı anlaşılırsa söz konusu para reddiyat makbuzu düzenlenmeksizin tutanak karşılılığında emanet hesabından alınarak ilgilisine verilir.

Fazlalığın nedeni bulunamaz ise ortada kaynağı belirlenemeyen fazla para var demektir. Bu durumda, kasa fazlası para tahsilat makbuzu karşılığında emanet para hesabına işlenerek öncelikle kasa mizanı sağlanmalıdır. Bunun için UYAP vezne ekranından Vezne Dosyası hesabına Diğer tahsilat türünde kayıt yapılarak açıklama kısmına kasa fazlası olduğu şerhi düşülür. Sistem söz konusu tahsilat makbuzunu arşivinde saklar. Aradan 10 yıl geçmesine karşın paranın sahibi bulunamaz ise vezne yetkilisi "Reddiyat Makbuzu Kesilmeyenler Raporu" ekranından 10 yıllık zamanaşımı süresi dolduğu hâlde reddi yapılmayan paralar ile birlikte emanet hesabından aldığı parayı reddiyat makbuzu kesmek suretiyle Maliye veznesine yatırır.

## <span id="page-41-0"></span>**3.3. Mesleki Program İçinde Harç/Masraf, Tahsilat ve Reddiyat İptali Ekran Menüleri**

Harç/masraf tahsilatı iptal işlemi ekranı; birimde yanlış hesaplanan harç ya da masrafların vezne birimi tarafından tahsil işlemi gerçekleştirilmeden iptal edildiği ekrandır. Vezne biriminden tahsil edilmiş olan harç ya da masrafın ilk olarak vezne biriminden iptal edildikten sonra mahkemesinde de iptal edilebilmektedir.

- Harç /Masraf Tahsilatı Hesaplama ekranına ulaşmak için"Harç/Masraf" ana menüsüne tıklanır.
- "Harç/Masraf Tahsilatı Hesaplama İptal İşlemi" seçeneğine tıklanır.

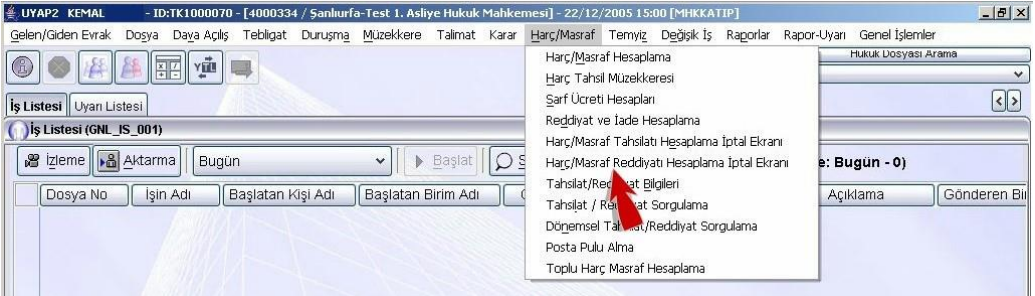

#### **Fotoğraf 3.1:İş Listesi ekranı**

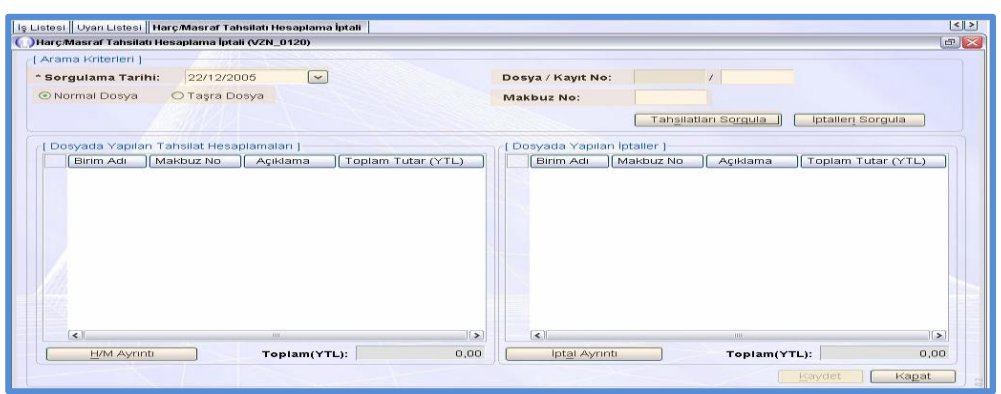

Böylece "Harç/Masraf Tahsilatı Hesaplama" ekranına ulaşılmış olunur.

**Fotoğraf 3.2: Harç/Masraf Tahsilatı İptali ekranı**

#### **Bu ekran üzerinde bulunan alanlar**

- **Sorgulama Tarihi:** Zorunlu alan olan "Sorgulama Tarihi" metin alanına iptal etmek istediğimiz harç yada masrafı düzenlediğimiz tarih girilir.
- **Arama Kriterleri:** "Arama Kriterleri" alanında yer alan "Normal Dosya" veya "Taşra Dosya" seçenek kutularından uygun olana tıklanır.
- **Dosya Kayıt No:** "Dosya Kayıt No" alanına ilgili dosya bilgisi girilir.
- **Makbuz No:** "Makbuz No" metin alanına iptal edilecek olan makbuzun numarası yazılır.
- **Tahsilatları Sorgula:** "Tahsilatları Sorgula" düğmesine tıklanarak "Dosyada Yapılan Tahsilat Hesaplamaları" alanında ilgili dosyaya ait hesaplanmış tahsilat bilgileri listelenir iptal edilmek istenen üzerine tıklanarak seçilir.
- **İptalleri Sorgula:** Dosyada yapılmış olan iptalleri aramak için " İptalleri Sorgula" düğmesine tıklanır.
- **H/M Ayrıntı:** " Dosyada Yapılan Harç/Masraf Tahsilatları " alanında listelenen harç/masraf bilgilerinin ayrıntılarını incelemek için "H/M Ayrıntı" düğmesine tıklanır.
- **İptal Ayrıntı:** "Dosyada Yapılan İptaller" alanında listelenen iptal edilmiş harç/masraf bilgilerinin ayrıntılarını incelemek için "İptal Ayrıntı" düğmesine tıklanır.
- **Kaydet:** "Kaydet" düğmesi tıklanarak iptal işlemi gerçekleştirilir.
- **Kapat:** "Kapat" düğmesi tıklanarak "Harç/Masraf Tahsilatı Hesaplama İptal" ekranından çıkılır.
- $\triangleright$  Simdi Ş.Urfa- Test 1. Asliye Hukuk Mahkemesine ait 2005/2 Esas sayılı dosya için 16/12/2005 tarihinde yanlış hesaplanan harcın vezne birimi tarafından tahsil işlemi gerçekleştirilmeden mahkemesinde iptal işlemini gerçekleştirelim.
- Bu işlemleri gerçekleştirmek için "Sorgulama Tarihi" metin alanına tıklanır.16/12/2005 yazılır.
- "Normal Dosya" seçenek kutusu seçili iken "Dosya/Kayıt No" metin alanının ilk kutusuna tıklanır ve 2005 yazılır.

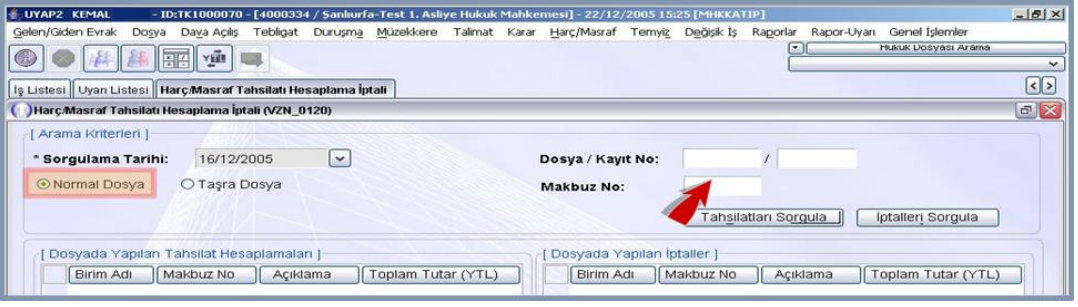

#### **Fotoğraf 3.3: Harç/Masraf Tahsilatı Hesaplama İptali ekranı**

- Dosya/Kayıt No metin alanının ikinci kutusuna 2 yazılır.
- Tahsilatları sorgula düğmesine tıklanır.

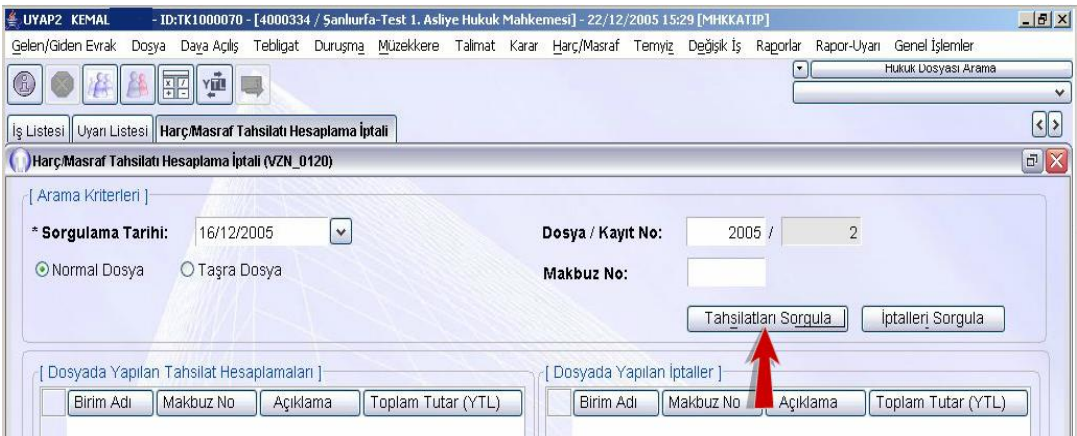

**Fotoğraf 3.4: Harç/Masraf Tahsilatı Hesaplama İptali ekranı**

- "Dosyada Yapılan Harç/Masraf Tahsilatları" alanında listelenen kaydın iptal edeceğiniz kayıt olduğundan emin olduktan sonra kaydet düğmesine tıklanır.
- Kaydetme işlemini tamamlamak için açılan bilgi penceresi ekranındaki tamam düğmesine tıklanır.
- Yaptığımız iptal işleminin gerçekleştiğinden emin olmak için iptalleri "Sorgula" düğmesine tıklanır.

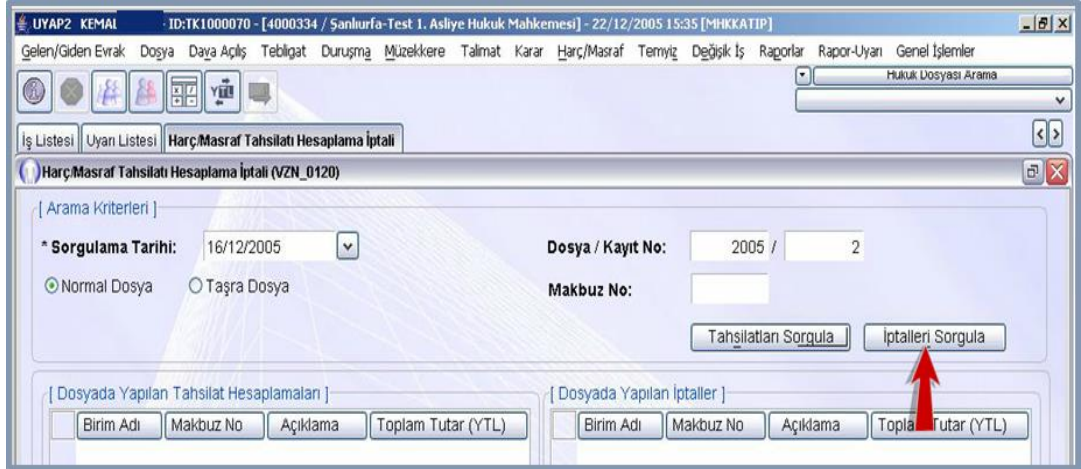

#### **Fotoğraf 3.5: Harç/Masraf Tahsilatı Hesaplama İptali ekranı**

Dosyada Yapılan İptaller alanında listelenen bilgiler kontrol edilir.

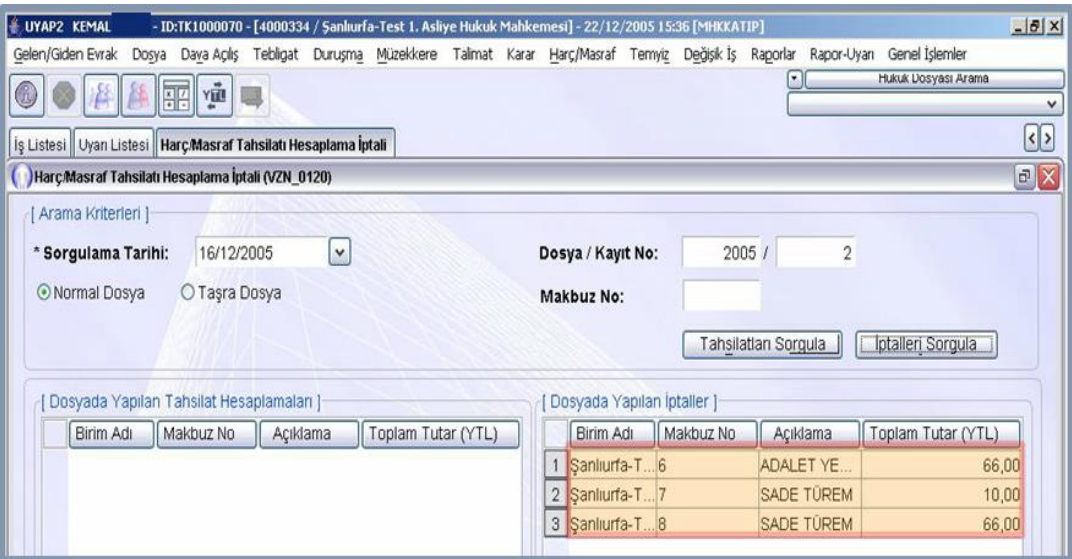

#### **Fotoğraf 3.6: Harç/Masraf Tahsilatı Hesaplama İptali ekranı**

- "Harç Masraf Tahsilatı Hesaplama İptali" ekranında kapat düğmesine tıklanır.
- Böylece "Harç /Masraf Tahsilatı Hesaplama İptali" işlemi tamamlanmış olur.

#### <span id="page-44-0"></span>**3.2.2. Harç/Masraf Reddiyatı Hesaplama İptal İşlemi**

"Harç/Masraf Reddiyatı Hesaplama İptal Ekranı" ilgili dosyada yapılmış hatalı reddiyat ödeme işleminin iptal edildiği ekrandır.

- "Harç/Masraf Reddiyatı Hesaplama İşlemi İptali" ekranına ulaşmak için "Harç/Masraf" ana menüsüne tıklanır.
- "Harç/Masraf Reddiyatı Hesaplama İptal" ekranı seçeneğine tıklanır.

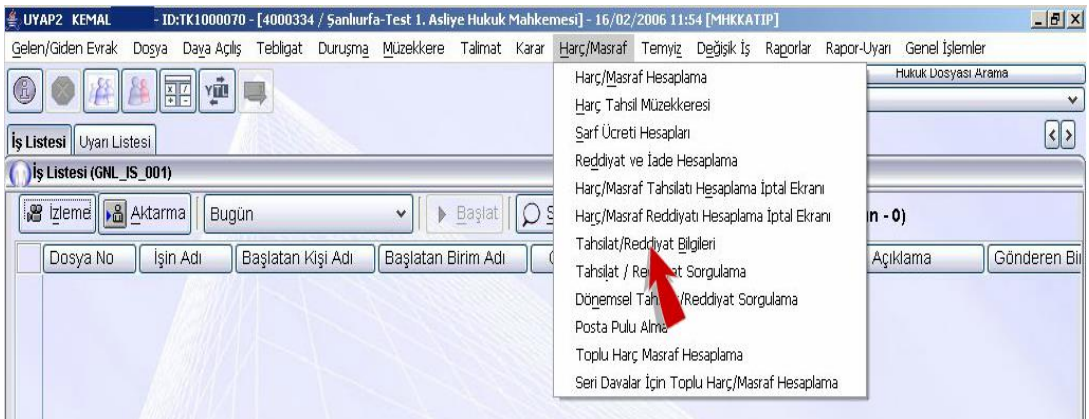

**Fotoğraf 3.7: İş Listesi ekranı**

Böylece "Harç/Masraf Reddiyatı Hesaplama İptali" ekranına ulaşılmış olunur.

| İş Listesi Uyarı Listesi Harç Masraf Reddiyatı Hesaplama İptali                                                                                     |          |              |          |                       |                                 |          |                      |                   | < ><br>$\sigma$ $\times$ |
|----------------------------------------------------------------------------------------------------|----------|--------------|----------|-----------------------|---------------------------------|----------|----------------------|-------------------|--------------------------|
| Harç/Masraf Reddiyatı Hesaplama İptali (VZN_0110)<br>[ Arama Kriterleri ]<br>$\mathbf{v}$<br>* Sorgulama Tarihi:<br>⊙ Normal Dosya<br>O Taşra Dosya |          |              |          |                       | Dosya / Kayıt No:<br>Makbuz No: |          |                      |                   |                          |
|                                                                                                    |          |              |          |                       |                                 |          | Reddiyatları Sorgula | Iptalleri Sorgula |                          |
| [ Dosyada Yapılan Reddiyat Hesaplamaları ]                                                                                                    |          |              |          |                       | [ Dosyada Yapılan İptaller ]    |          |                      |                   |                          |
| Birim Adı                                                                                                    | Dosya No | Makbuz No    | Açıklama | Toplam 1              | Birim Adı                       | Dosya No | Makbuz No            | Açıklama          | Toplam <sup>1</sup>      |
| $\left\langle \right\rangle$                                                                                                    |          | m.           |          | $\blacktriangleright$ | $\vert$ <                       |          | <b>UIL</b>           |                   | $\triangleright$         |
| Reddiyat Ayrıntı                                                                                                    |          | Toplam(YTL): |          | 0,00                  | Iptal Ayrıntı                   |          | Toplam(YTL):         |                   | 0,00                     |
|                                                                                                    |          |              |          |                       |                                 |          |                      | Kaydet            | Kapat                    |

**Fotoğraf 3.8: Harç/Masraf Reddiyatı Hesaplama İptali ekranı**

#### **Bu ekran üzerinde bulunan alanlar**

- **Sorgulama Tarihi:** Zorunlu alan olan "Sorgulama Tarihi" metin alanına iptal etmek istediğiniz reddiyatı düzenlediğiniz tarih girilir.
- **Arama Kriterleri:** "Arama Kriterleri" alanında yer alan "Normal Dosya" veya "Taşra Dosya" seçenek kutularından uygun olan tıklanır.
- **Dosya/Kayıt No:** "Dosya Kayıt No" metin alanına ilgili dosya bilgisi girilir.
- **Makbuz No:** "Makbuz No" metin alanına iptal edilecek olan makbuzun numarası yazılır.
- **Reddiyatları Sorgula:** "Reddiyatları Sorgula" düğmesi tıklanarak hesaplanmış reddiyat bilgileri listelenir.
- **İptalleri Sorgula:** Dosyada yapılmış olan iptalleri aramak için "İptalleri Sorgula" düğmesine tıklanır.
- **Reddiyar Ayrıntı:** "Dosyada Yapılan Reddiyat Hesaplamaları" alanında listelenen reddiyat bilgilerinin ayrıntılarını incelemek için "Reddiyat Ayrıntı" düğmesine tıklanır.
- **İptal Ayrıntı:** "Dosyada Yapılan İptaller" alanında listelenen iptal edilmiş rediyat bilgilerinin ayrıntılarını incelemek için "İptal Ayrıntı" düğmesine tıklanır.
- **Kaydet:** "Kaydet" düğmesi tıklanarak iptal işlemi gerçekleştirilir.
- **Kapat:** "Kapat" düğmesi tıklanarak "Harç/masraf Reddiyatı Hesaplama İptali" ekranından çıkılır.
- Şimdi Ş.Urfa-Test 1. Asliye Hukuk Mahkemesi'nin 2005/5 Esas sayılı dosyası için 19/12/2005 tarihinde hesaplanan reddiyatın vezne birimi tarafından tahsili gerçekleştirilmeden mahkemesinde iptal işlemini gerçekleştirelim.
- Bunun için"Sorgulama Tarihi" metin alanına 19/12/2005 yazılır.
- "Normal Dosya" seçenek düğmesi seçili iken "Dosya/Kayıt No" alanına tıklanır.

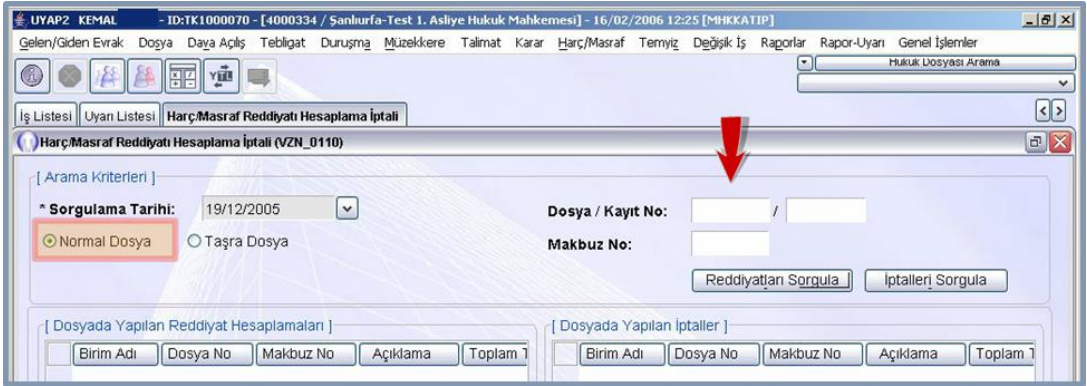

**Fotoğraf 3.9: Harç/Masraf Reddiyatı Hesaplama İptali ekranı**

- $\triangleright$  İlk metin alanına 2005 yazılır.
- $\triangleright$  İkinci metin alanına 5 yazılır.<br>  $\triangleright$  "Reddivatları Sorgula" düğme
- "Reddiyatları Sorgula" düğmesine tıklanır.

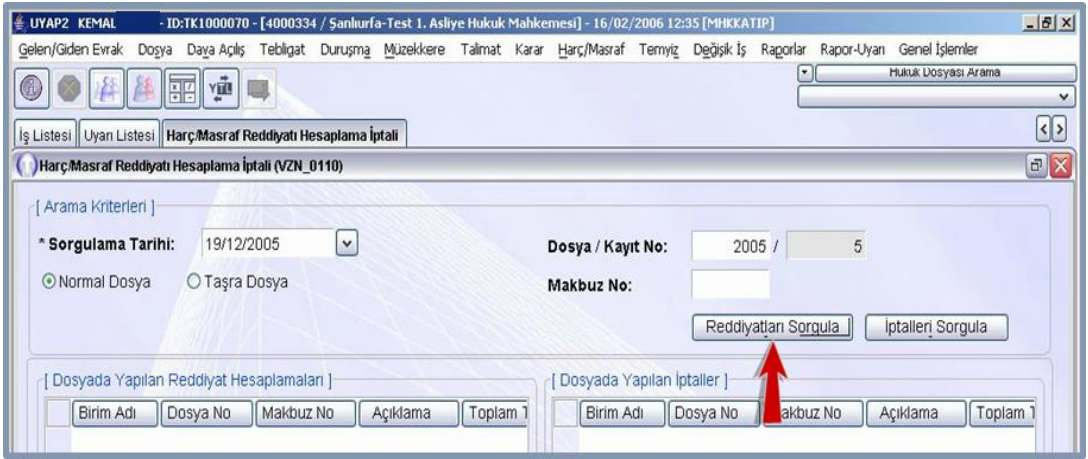

#### **Fotoğraf 3.10: Harç/Masraf Reddiyatı Hesaplama İptali ekranı**

 "Dosyada Yapılan Reddiyat Hesaplamaları" alanında listelenen kaydın iptal edeceğimiz reddiyat olduğundan emin olduktan sonra "Kaydet" düğmesine tıklanır.

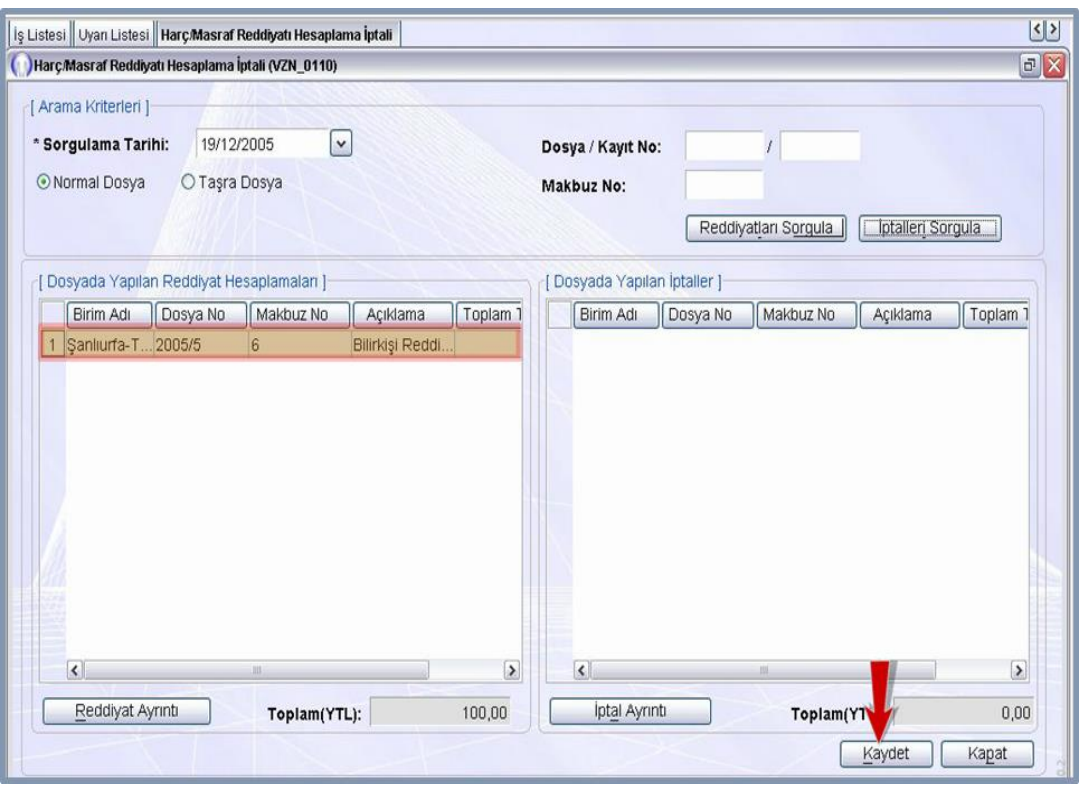

**Fotoğraf 3.11:Harç/Masraf Reddiyatı Hesaplama İptali ekranı**

- Kaydetme işleminin tamamlandığı bilgisini veren ekranda "Tamam" düğmesine tıklanır.
- Yaptığımız iptal işleminin gerçekleştiğinden emin olmak için "İptalleri Sorgula" düğmesine tıklanır.
- "Dosyada Yapılan İptaller" alanında listelenen bilgileri kontrol ettikten sonra "Harç/Masraf Reddiyatı Hesaplama İptali" ekranından çıkmak için kapat düğmesine tıklanır.

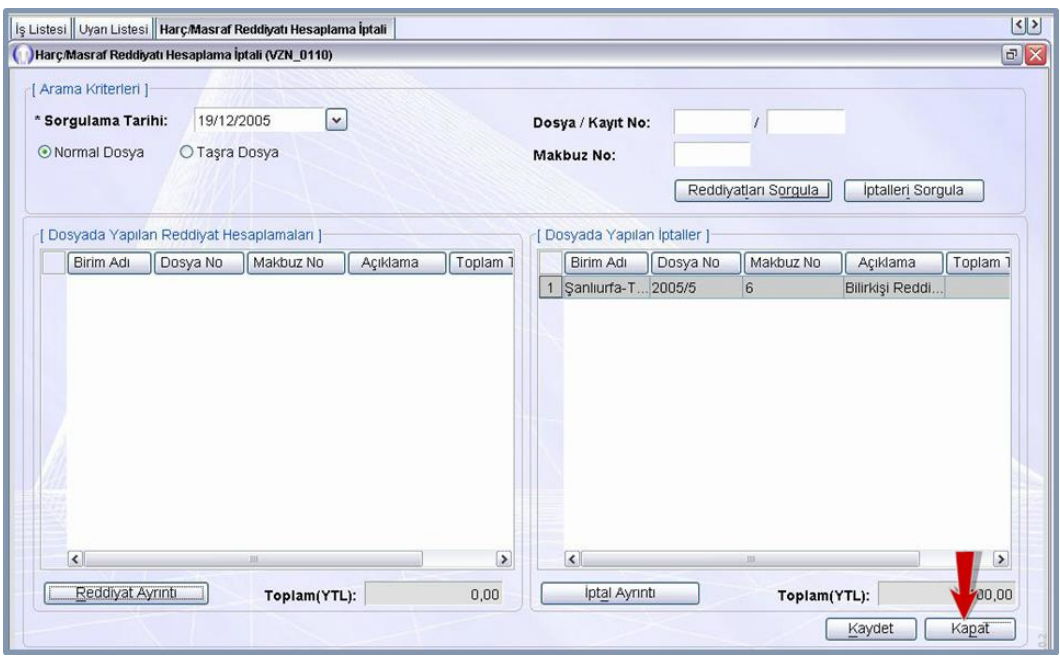

### **Fotoğraf 3.12:Harç/Masraf Reddiyatı Hesaplama İptali ekranı**

Böylece harç/masraf reddiyatı hesaplama iptali işlemi tamamlanmış olunur.

## **DEĞERLER ETKİNLİĞİ**

<span id="page-49-0"></span>Aşağıdaki metni okuyup arkadaşlarınızla aranızda tartışınız.

#### **ATEŞ, SU, AHLAK**

Ateş, su ve ahlak bir yolda buluşmuş, tanıştıktan sonra bir muhabbete tutuşmuşlar. Başlamışlar kendilerini tanıtmaya. Ateş başlamış söze:

Bendeniz ateş: Ben, demiş Işığımdır kimi zaman karanlıklarda kimi zaman soğuklarda, ısınmaya sebebim. Kimi zaman güneşim kimi zaman bir kor parçasıyım yakarım, hoşuma gitmediğinde önüme ne gelirse. Çok iyiyimdir. Benden çok kere istifade edilebilir, der ve ekler ateş. Fakat bir sinirlenirsem yakarım etrafımda ne varsa kimi zaman yangın olurum ansızın yakalarım en boş anlarda der. Onun için benimle aranızı iyi tutun.

Su başlar söze:

Bendeniz der, su. Hayat kaynağıyımdır. Yokluğum çok kötüdür. Ben olmazsam yaşayamaz mahlukat. Her hayatta ben varım der. Benim olduğum yerde hayat. Sonra başlar ateşin yaptığı gibi zararlarından bahsetmeye. Fakat der, ben bir kızarsam sel olurum bazen bazen bir fırtınayla gelirim ne varsa yutarım, der. Onun için benle aranızı iyi tutun.

Sıra gelir ahlaka:

Bendeniz ahlak. Hayat düzeninde benim yerim başkadır, der. Benim hiçbir kötülüğüm yoktur. Kimseyi de tehdit etmem.

Sonra ateş girer söze ben bu arkadaşlığı çok sevdim, der. Hani olur da bir gün birbirimizi kaybedersek nasıl buluşacağız? Su der ki:

Beni kaybederseniz eğer bir yağmur gördüğünüzde kaçmayın, yaklaşın, ben orada olurum.

Ateş der ki:

Beni kaybederseniz eğer bir duman görürseniz, bir sıcaklık hissederseniz hemen gelin ben orada olurum.

Sıra gelir ahlaka söylediği söz çok manidardır:

Siz siz olun beni sakın kaybetmeyin.

#### **EĞER BENİ BİR DEFA KAYBEDERSENİZ BİR DAHA BULMANIZ MÜMKÜN OLMAYABİLİR.**

# **UYGULAMA FAALİYETİ**

#### <span id="page-50-0"></span>**Örnek bir reddiyat makbuzu düzenleyerek sınıfta arkadaşlarınızla paylaşınız.**

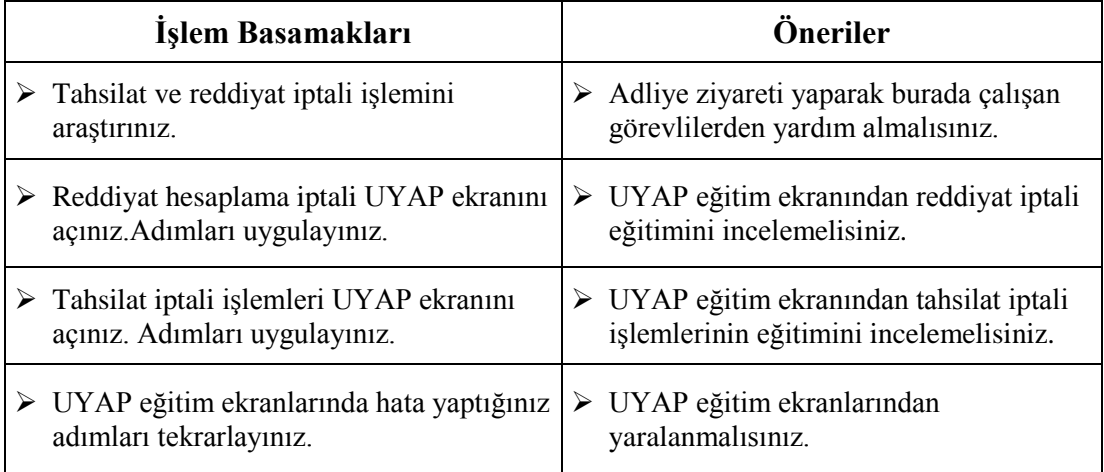

## **ÖLÇME VE DEĞERLENDİRME**

#### <span id="page-51-0"></span>**Aşağıdaki cümleleri dikkatlice okuyarak boş bırakılan yerlere doğru sözcüğü yazınız.**

- **1.** Kasa noksanlığı varsa ve eksikliğin nedeni tahsilât veya reddiyat miktarının UYAP sistemine hatalı kayıt yapılmasından kaynaklandığı belirlenirse hatalı kayıt ……………………………düzeltilir
- **2.** ………………………….birimde yanlış hesaplanan harç yada masrafların vezne birimi tarafından tahsil işlemi gerçekleştirilmeden iptal edildiği ekrandır.
- **3.** ………………………..ilgili dosyada yapılmış hatalı reddiyat ödeme işleminin iptal edildiği ekrandır.
- **4.** Dosyada yapılmış olan iptalleri aramak için …………………………düğmesine tıklanır.
- **5.** Kasa fazlası mevcutsa öncelikle fazlalığın sebebi belirlenmelidir. Hatalı kayıt yapılmasından kaynaklandığı tespit edilirse hatalı kayıt …………………………..düzeltilir.

**Aşağıdaki soruları dikkatlice okuyunuz ve doğru seçeneği işaretleyiniz.**

- **6.** Aşağıdakilerden hangisi harç masraf tahsilatı iptal ekranında bulunan alanlardan **değildir?**
	- A) Mahkeme Adı B) Tahsilatları Sorgula C) İptalleri Sorgula D) Arama Kriterleri E) Makbuz No
- **7.** Aşağıdakilerden hangisi kasa noksanlığı ve ya fazlalığı olması durumunda yapılacak işlemlerden **değildir?**
	- A) Hatalı kayıt iptal edilerek düzeltilir.
	- B) Durum tutanağa bağlanarak sorumlu amirlere bildirilir.
	- C) Eksikliğin nedeni tespit edilemezse kayıt olduğu gibi bırakılır.
	- D) Kurumların eksik para ödemesinden kaynaklandığı tespit edilmişse ilgili kişi veya kurum tarafından, söz konusu eksik miktar tahsilat makbuzu düzenlenmeksizin tutanak mukabilinde emanet hesabına yatırılması zorunludur.
	- E) Fazlalığın nedeni bulunamaz ise ortada kaynağı belirlenemeyen fazla para var demektir.
- **8.** Aşağıdakilerden hangisi harç/masraf reddiyatı hesaplama iptali ekranında bulunan alanlardan **değildir?**
	- A) ReddiyatlarıSorgula
	- B) Tahsilatları Sorgula
	- C) İptalleri Sorgula
	- D) Dosya/Kayıt No
	- E) İptal Ayrıntı
- **9.** Aşağıdakilerden hangisi kasa fazlası veya eksikliğine yol açabilecek hususlardan değildir?
	- A) Tahsil edilen paradan eksik tahsilat makbuzu kesilmesidir.
	- B) Ödenen paradan fazla reddiyat makbuzu düzenlenmesidir.
	- C) Tahsil edilen paradan fazla tahsilat makbuzu kesilmesidir.
	- D) Ödenen paraya eşit reddiyat makbuzu düzenlenmesidir.
	- E) Ödenen paradan eksik reddiyat makbuzu düzenlenmesidir.
- **10.** Aşağıdakilerden hangisi kasa fazlasının nedeninin bulunamadığı durumlarda yapılacak işlemlerden **değildir?**
	- A) Kasa fazlası para tahsilat makbuzu karşılığında emanet para hesabına işlenerek öncelikle kasa mizanı sağlanmalıdır.
	- B) Aradan 5 yıl geçmesine karşın paranın sahibi bulunamazsa vezne yetkilisi reddiyat makbuzu kesilemeyenler ekranından zaman aşımı olduğu hâlde reddi yapılamayan paralar ile emanet hesabından aldığı parayı reddiyat makbuzu kesmek suretiyle maliye veznesine yatırır.
	- C) Açıklama kısmına kasa fazlası olduğu şerhi düşülür.
	- D) UYAP vezne ekranından "Vezne Dosyası" hesabına diğer tahsilat türünde kayıt yapılır.
	- E) Sistem söz konusu tahsilat makbuzunu arşivinde saklar.

#### **DEĞERLENDİRME**

Cevaplarınızı cevap anahtarıyla karşılaştırınız. Yanlış cevap verdiğiniz ya da cevap verirken tereddüt ettiğiniz sorularla ilgili konuları faaliyete geri dönerek tekrarlayınız. Cevaplarınızın tümü doğru ise ''Modül Değerlendirmeye'' geçiniz.

# **MODÜL DEĞERLENDİRME**

#### <span id="page-53-0"></span>**Aşağıdaki cümleleri dikkatlice okuyarak boş bırakılan yerlere doğru sözcüğü yazınız.**

- **1.** Toplumun veya bireylerin gerek kendi aralarında gerek devletler ile yaptıkları hukuki işlemleri resmiyete dökmek amacıyla alınan kağıt ya da elektronik belgelere ödenen vergilere ………………………..denir.
- **2.** Herhangi bir değişkene bağlı olmayan harçlar ………………………harçlardır.
- **3.** Kasa hesabına işlenen paraların ilgililerine ödenmesi sırasında düzenlenen makbuza……………………………..denir.
- **4.** Davadaki masrafları karşılamak için tarafların önceden yatırdığı gider avanslarından para çekme işlemine …………………………denir.
- **5.** ………………………..ilgili dosyada yapılmış hatalı reddiyat ödeme işleminin iptal edildiği ekrandır.

#### **Aşağıdaki soruları dikkatle okuyunuz ve doğru seçeneği işaretleyiniz.**

- **6.** Aşağıdakilerden hangisi tahsilat makbuzunda bulunmaz?
	- A) Mahkeme
	- B) Tanıklar
	- C) Yatırılan Miktar
	- D) Makbuzu Alanın İmzası
	- E) Dosya No
- **7.** Hukuk Mahkemeleri Kanunu gider avansı tebliğine göre mahkemelerde ödenecek masraflara ilişkin aşağıdakilerden hangisi **yanlıştır?**
	- A) Dava dilekçesinde keşif deliline dayanılmış ise keşif harcı avansı ile birlikte 75 TL ulaşım gideri alınır.
	- B) Taraf sayısının üç katı tutarında tebligat gideri alınır.
	- C) Diğer iş ve işlemler için 50 TL alınır.
	- D) Dava dilekçesinde tanık deliline dayanılmış ve tanık sayısı belirlenmiş ise tanık sayısınca tanık asgari ücreti ve tebligat gideri; tanık sayısı belirtilmemiş ise en az üç tanık asgari ücreti ve tebligat gideri alınır.
	- E) Dava dilekçesinde bilirkişi deliline dayanılmış ise Bilirkişi Ücret Tarifesinde davanın açıldığı mahkeme için öngörülen bilirkişi ücreti alınır.
- **8.** Aşağıdakilerden hangisi haç masraf menüsünde yer alan seçeneklerden **değildir?** A) Harç/Masraf Hesaplama
	- B) Posta Pulu Alma
	- C) Reddiyat ve İade Hesaplama
	- D) Toplu Harç Masraf Hesaplama
	- E) Harç Masraf Ödeme
- **9.** Aşağıdakilerden hangisi reddiyat ve iade hesaplama ekranında bulunan alanlardan **değildir?**
	- A) Reddiyat Nedeni
	- B) Dosya Türü
	- C) ReddiyatınYapıldığı Yer
	- D) Yapılmış Reddiyat Bilgileri
	- E) Mahkeme Adı
- **10.** Aşağıdakilerden hangisi harç masraf tahsilatı iptal ekranında bulunan alanlardan **değildir?**
	- A) Mahkeme Adı
	- B) Tahsilatları Sorgula
	- C) İptalleri Sorgula
	- D) Arama Kriterleri
	- E) Makbuz No

#### **DEĞERLENDİRME**

Cevaplarınızı cevap anahtarıyla karşılaştırınız. Yanlış cevap verdiğiniz ya da cevap verirken tereddüt ettiğiniz sorularla ilgili konuları faaliyete geri dönerek tekrarlayınız. Cevaplarınızın tümü doğru ise "Uygulamalı Test"e geçiniz.

#### **UYGULAMALI TEST**

Hesap işlemleri uzaktan eğitim UYAP uygulamalarını tamamlayınız.

#### **KONTROL LİSTESİ**

Bu modül kapsamında aşağıda listelenen davranışlardan kazandığınız becerileri Evet, kazanamadığınız becerileri Hayır kutucuğuna (X) işareti koyarak kendinizi değerlendiriniz.

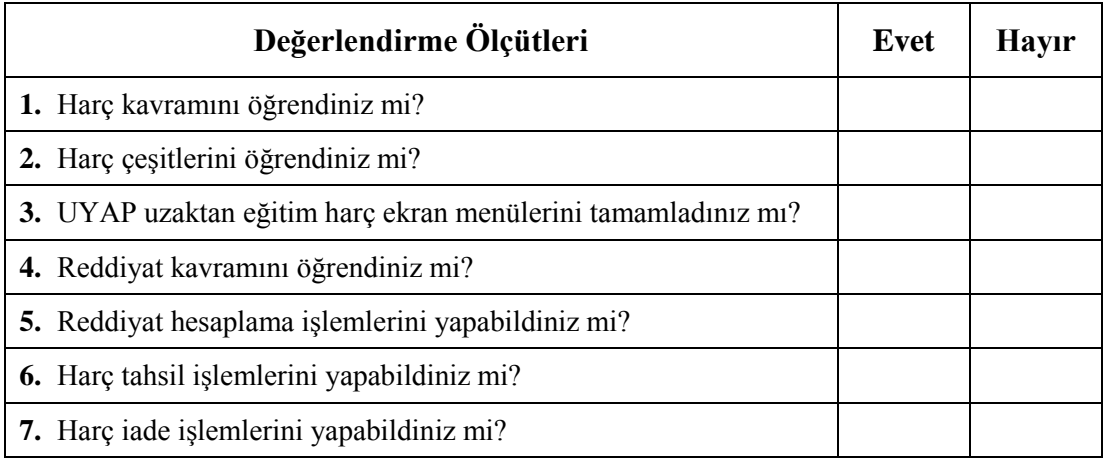

#### **DEĞERLENDİRME**

Değerlendirme sonunda "Hayır" şeklindeki cevaplarınızı bir daha gözden geçiriniz. Kendinizi yeterli görmüyorsanız öğrenme faaliyetini tekrar ediniz. Bütün cevaplarınız "Evet" ise bir sonraki modüle geçmek için öğretmeninize başvurunuz.

# **CEVAP ANAHTARLARI**

#### <span id="page-56-0"></span>**ÖĞRENME FAALİYETİ-1'İN CEVAP ANAHTARI**

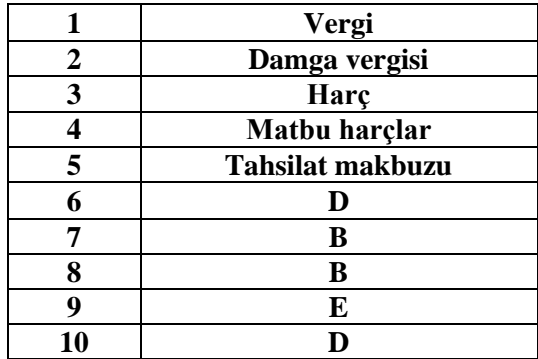

## **ÖĞRENME FAALİYETİ-2'NİN CEVAP ANAHTARI**

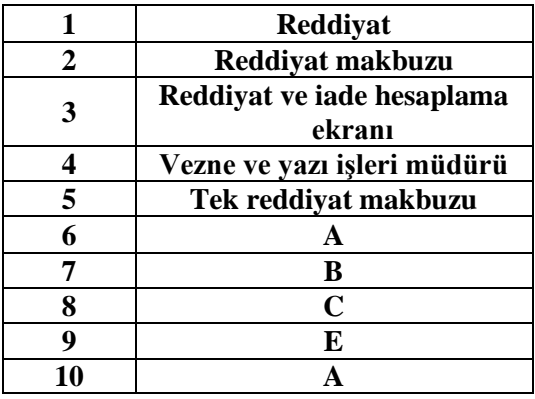

## **ÖĞRENME FAALİYETİ-3'ÜN CEVAP ANAHTARI**

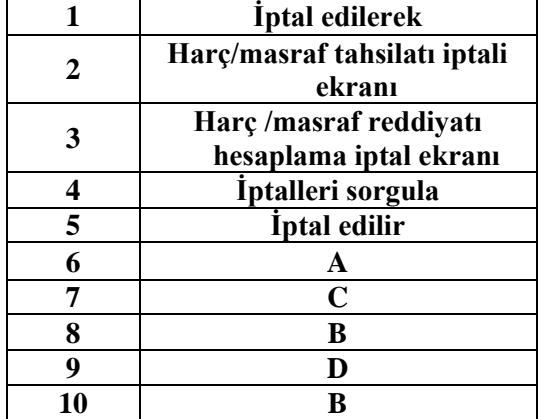

# **MODÜL DEĞERLENDİRME'NİN CEVAP ANAHTARI**

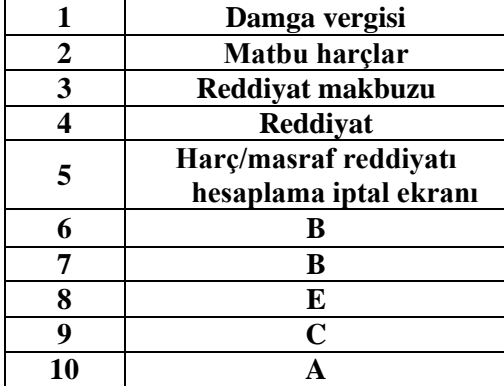

# **KAYNAKÇA**

- <span id="page-58-0"></span> $\triangleright$  [www.uyapegitim.adalet.gov.tr](http://www.uyapegitim.adalet.gov.tr/) (26.05.2015/10.30)
- $\triangleright$  T.C. Anayasası
- 1512 Sayılı Noterlik Kanunu
- Noterlik Kanunu Yönetmeliği
- Devlet Arşiv Hizmetleri Yönetmeliği
- Noterlik Arşiv Hizmetleri Yönetmeliği
- Dosyalama ve Arşivleme Ders Kitabı, T.C. Millî Eğitim Bakanlığı, Ankara, 2011
- 5275 Sayılı Ceza ve Güvenlik Tedbirlerinin İnfazı Hakkında Kanun
- 1177 Saylı Hapishane ve Tevkifhanelerin İdaresi Hakkında Kanun
- 2548 Sayılı Cezaevleriyle Mahkeme Binaları İnşası Karşılığı Olarak Alınacak Harçlar Ve Mahkûmlara Ödetilecek Yiyecek Bedelleri Hakkında Kanun
- 4681 Sayılı Ceza İnfaz Kurumları ve Tutukevleri İzleme Kurulları Kanunu
- 5402 Sayılı Denetimli Serbestlik Hizmetleri Kanunu
- 2992 Sayılı Adalet Bakanlığının Teşkilat ve Görevleri Hakkında Kanun Hükmünde Kararnamenin Değiştirilerek Kabulü Hakkında Kanun
- 4301 Saylı Ceza İnfaz Kurumları İle Tutukevleri İş Yurtları Kurumunun Kuruluş Ve İdaresine İlişkin Kanun
- 4675 Sayılı İnfaz Hâkimliği Kanunu
- $\triangleright$  Adalet Bakanlığı Ceza İnfaz Kurumlarının Yönetimi İle Ceza ve Güvenlik Tedbirlerinin İnfazı Hakkında Tüzük
- Açık Ceza İnfaz Kurumlarına Ayrılma Yönetmeliği